# **What's new in Db2 for i**

Scott Forstie [forstie@us.ibm.com](mailto:forstie@us.ibm.com) *Architect Db2 for i*

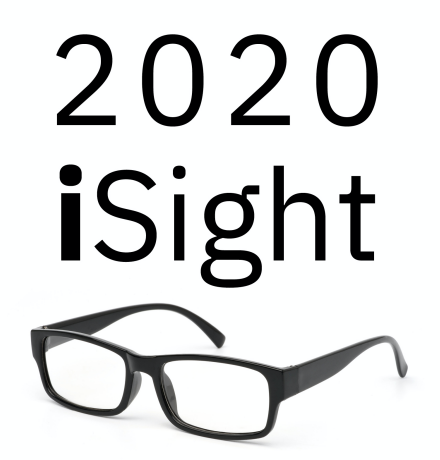

The Omni User

© 2020 IBM

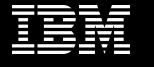

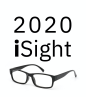

# Database enhancements with: **IBM i 7.4 TR3 IBM i 7.3 TR9**

**Announced** à **October 6, 2020 Software GA** à **November 13, 2020**

The Omni User

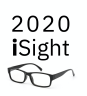

# Database enhancements are delivered via: **Db2 PTF Group SF99703 Level 22 Db2 PTF Group SF99704 Level 10**

**Announced** à **October 6, 2020 Software GA** à **November 13, 2020**

The Omni User

## **[www.ibm.com/ibmi/techupdates](http://www.ibm.com/ibmi/techupdates)**

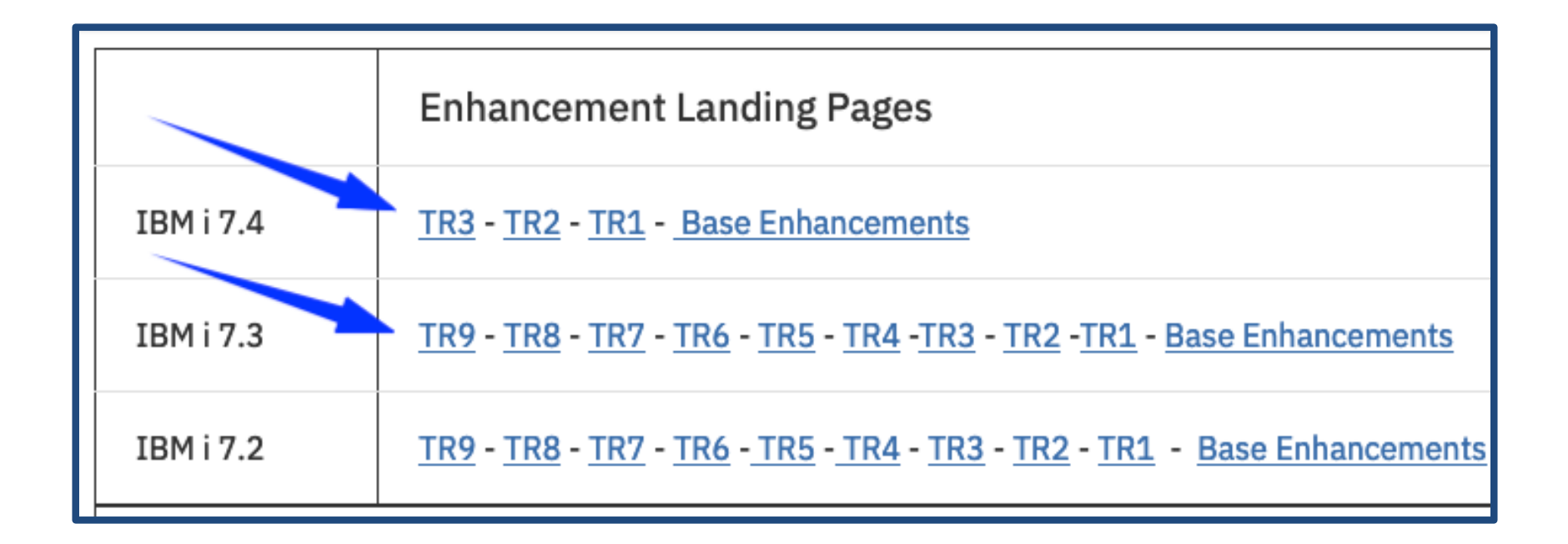

The Omni User

© 2020 IBM Corporation

2020 iSight  $\infty$ 

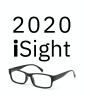

The Omni User

© 2020 IBM Corporation

SQL

#### 2020 iSight  $\bigcirc$

## DROP IF EXISTS

- Deploying DDL just became simpler
- The DROP won't fail if the table does not exist
- Applies to all types of DROP <DDL-Object-Type>

-- Don't fail me now DROP TABLE **if exists** TOYSTORE.SALES;

#### Hands-Free SQL DROPs with New IF **EXISTS Support**

KENT MILLIGAN / 12 NOVEMBER 2020

**[www.mcpressonline.com/programming/sql/hands-free-sql-drops-with-new-if-exists-suppor](http://www.mcpressonline.com/programming/sql/hands-free-sql-drops-with-new-if-exists-support)t**

The Omni User

## Look who's back!

#### **Kent Milligan**

- Db2 for i Lab Services
- Consultant for SQL & Database topics
- Industry speaker
- Active Author
- Blogger

## Db<sub>2</sub> for i

Insight and perspectives on data management using IBM i

[db2fori.blogspot.com](http://db2fori.blogspot.com/)

The Omni User

© 2020 IBM Corporation

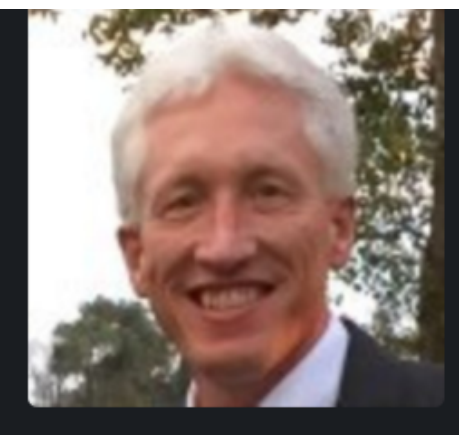

Kent Milligan Senior Db2 for i Consultant, Lab Services

#### **[kmill@us.ibm.com](mailto:kmill@us.ibm.com)**

2020 iSight  $\infty$ 

#### **IBM i Service Vouchers and Education Vouchers**

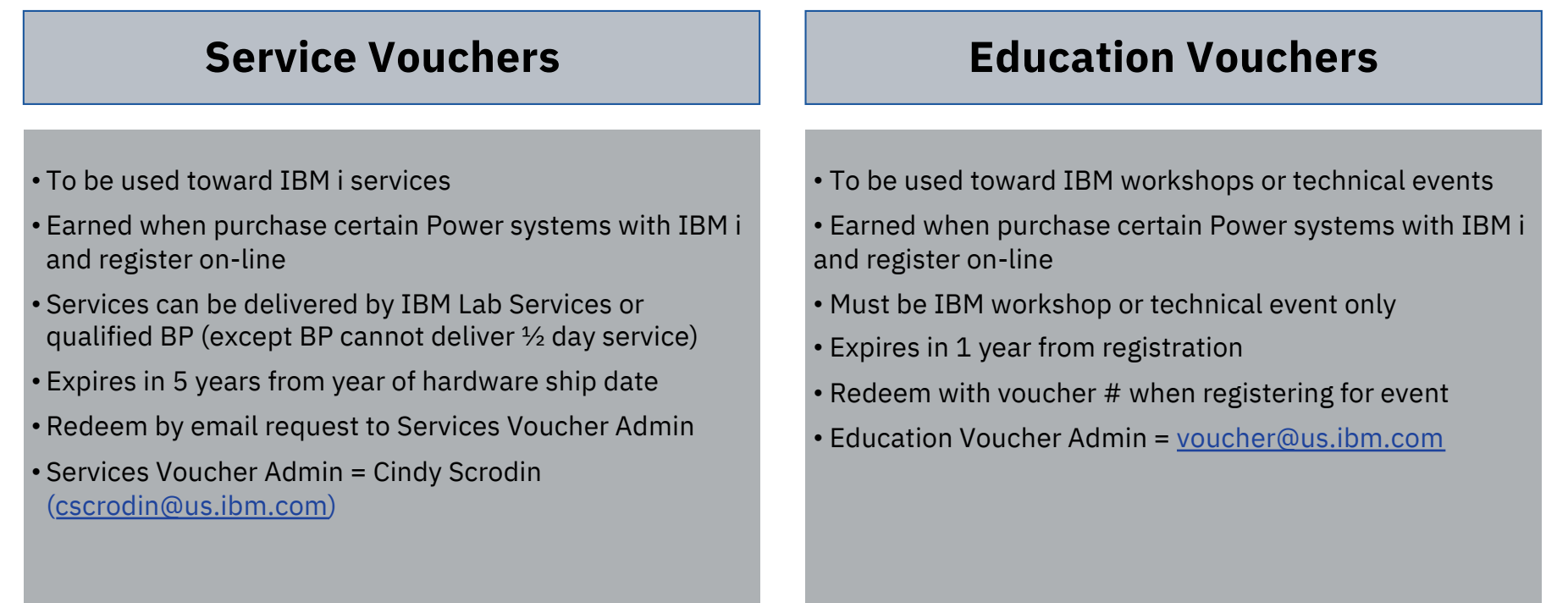

[https://www.ibm.com/it-infrastructure/services/lab-services/powe](https://www.ibm.com/it-infrastructure/services/lab-services/power)r

The Omni User

## Shred JSON arrays

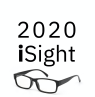

```
-- Total positive COVID-19 tests in the US
select varchar_format(sum("positiveIncrease"), '999G999G999G999') as 
total_cases
from json_table(systools.httpgetclob(
'https://api.covidtracking.com/v1/states/daily.json', ''),'lax $[*]'
      columns(
        "state" char(2), 
        "positiveIncrease" integer
      ) error on error);
```
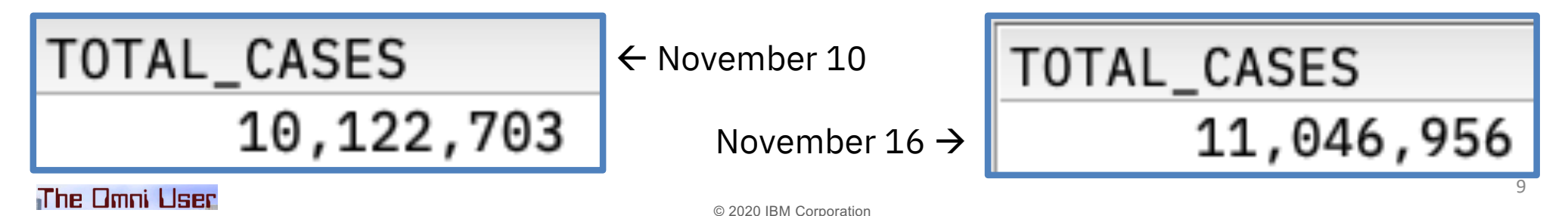

### Shred JSON arrays

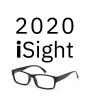

```
-- Total positive COVID-19 tests in the US, by state
select "state", sum("positiveIncrease") as total_cases
from json_table( systools.httpgetclob(
'https://api.covidtracking.com/v1/states/daily.json', ''),'lax $[*]'
   columns(
```

```
"state" char(2), "positiveIncrease" integer) error on error)
group by "state" order by 2 desc;
```
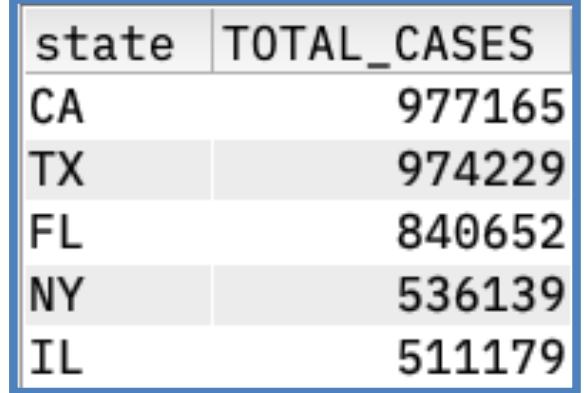

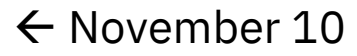

November  $16 \rightarrow$ 

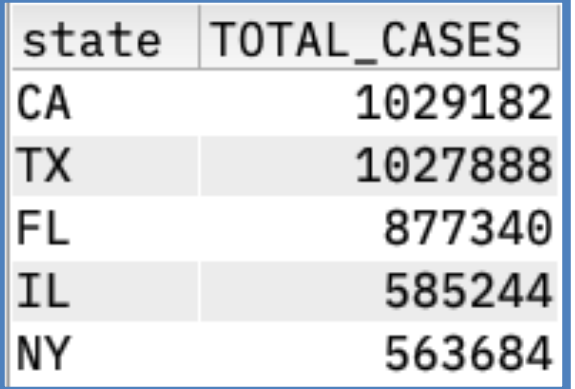

The Omni User

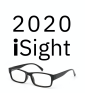

# IBM i Access Client Solutions (ACS)

The Omni User

## $ACS - 1.1.8.5$  is available

#### **Full description of the ACS 1.1.8.5 enhancements:**

[ftp://ftp.software.ibm.com/as400/products/clientaccess/solutions/readmespacs.tx](ftp://ftp.software.ibm.com/as400/products/clientaccess/solutions/readmespacs.txt)t

#### **ACS Download site:**

[https://www.ibm.com/services/forms/preLogin.do?source=swg-i](https://www.ibm.com/services/forms/preLogin.do?source=swg-ia)a

#### **ACS Product Page:**

[https://www.ibm.com/support/pages/ibm-i-access-client-solution](https://www.ibm.com/support/pages/ibm-i-access-client-solutions)s

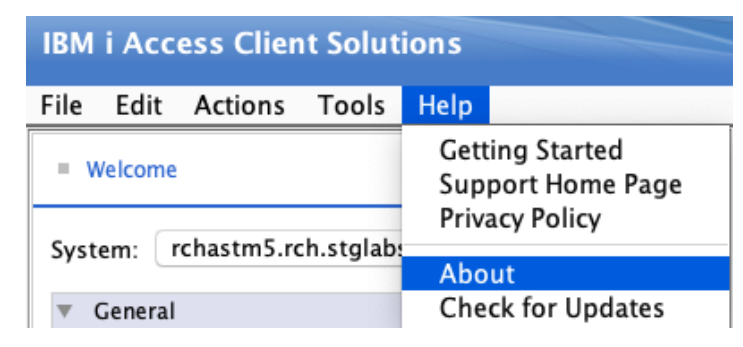

**IBM i Access Client Solutions**  $(64 - bit)$ Version: 1.1.8.5 **Build id: 0320** 2020-08-30 21:51:50 /Applications/IBM i Access Client Solutions.app/acsbundle.jar

The Omni Lised

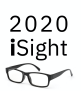

### Integrated File System

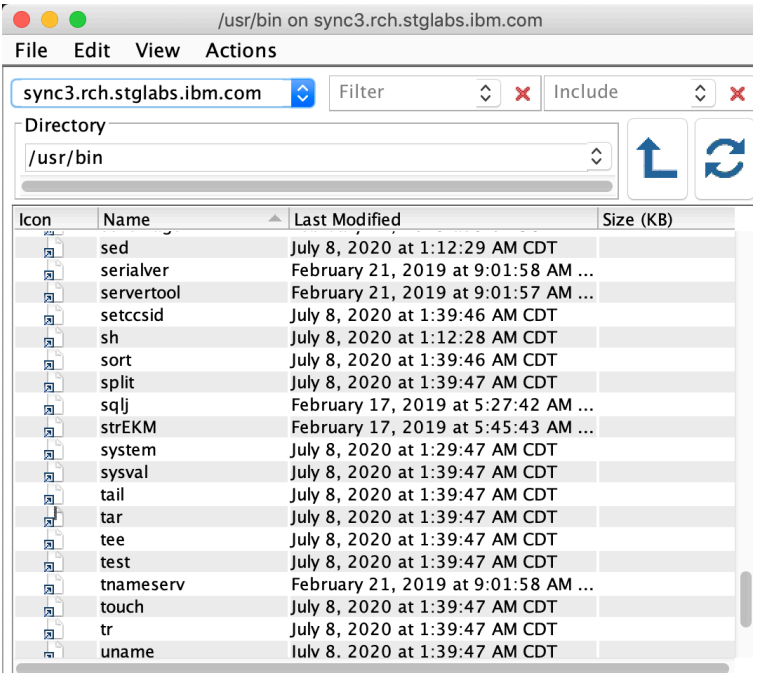

#### **Scott Forstie** Senior Technical Staff Member (STSM) at IBM  $1mo \cdot \textcircled{6}$ IBM i Access Client Solutions (ACS) 1.1.8.5 is available. #ACS #ContentAssist #LightningFastIFS List of enhancements: https://Inkd.in/evYATna Download: http://ibm.biz/IBMi\_ACS  $\bigcirc$  48 · 1 Comment C Like □ Comment <>>
Share <>
Send 1,761 views of your post in the feed 10 Add a comment... Most Relevant ₩  $1mo...$ Hugo Jaspers • 1st Service Owner IBM i (AS/400) - IT Operations at Sligro Food Group Very fast IFS indeed!

**https://www.linkedin.com/in/scottforstie/**

#### The Omni User

#### 2020 **i**Sight  $\infty$

#### Content Assist

#### **<Control>** and **<Space Bar>**

• 1st key sequence – Database Proposals<br>
select  $*$  from Qsys2.n

**M** Netstat Info **ED Netstat\_Interface\_Info** Metstat\_Job\_Info **ED Netstat\_Route\_Info E** Nrg\_Info **E** Nrg\_Link\_Info

• 2nd key sequence – SQL Proposals

select \* from Qsys2.Netstat\_Info

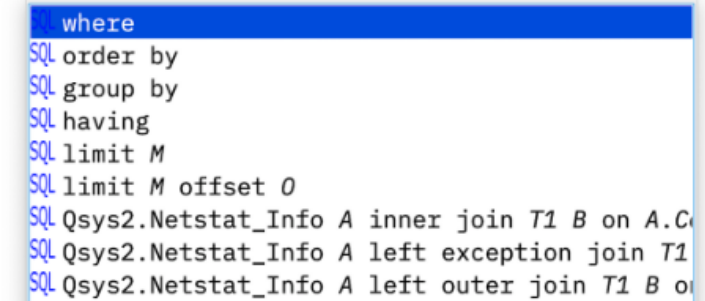

The Omni User

What's coming in ACS 1.1.8.6?

- Target delivery December 2020
- **Content Assist**
	- o Extended coverage for SQL statements
	- o Extended coverage for SQL syntax
	- o Special case coverage like QTEMP

#### • **Run SQL Scripts**

- o Converged and Enhanced Preferences dialog
- o Performance and Usability improvements
- o Automatic closing of incompletely consumed queries

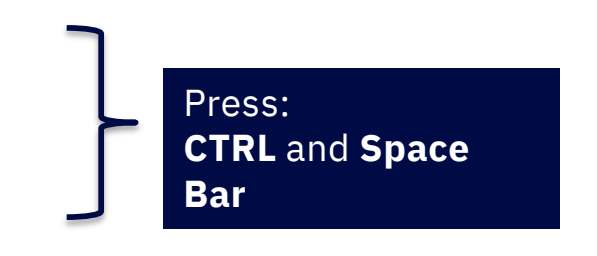

The Omni User

2020 **i**Sight  $\forall$ 

#### **What's coming in 1.1.8.6 (December, 2020)**

#### Insert from Examples – Additions for IBM i Services and more

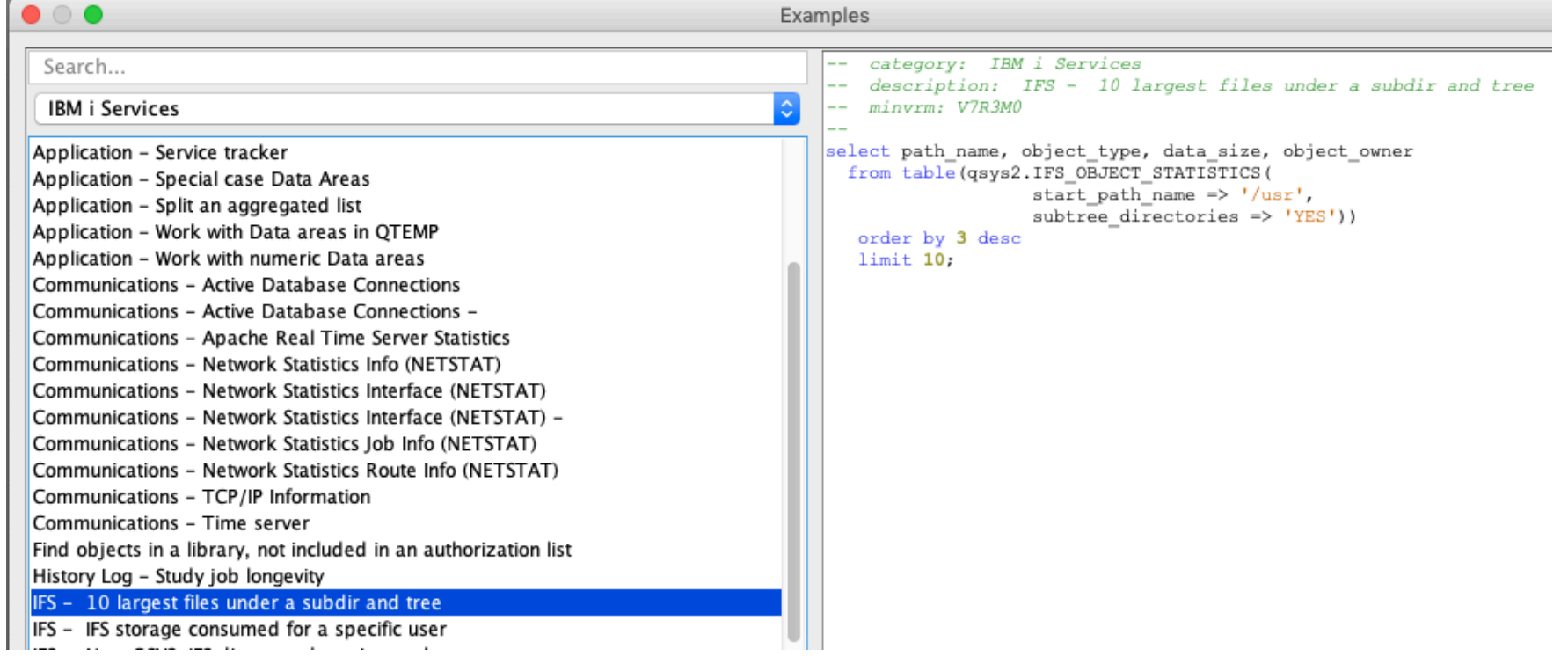

The Omni User

#### Content Assist

#### **What's coming in 1.1.8.6 (December, 2020)**

#### Expanded SQL language proposals

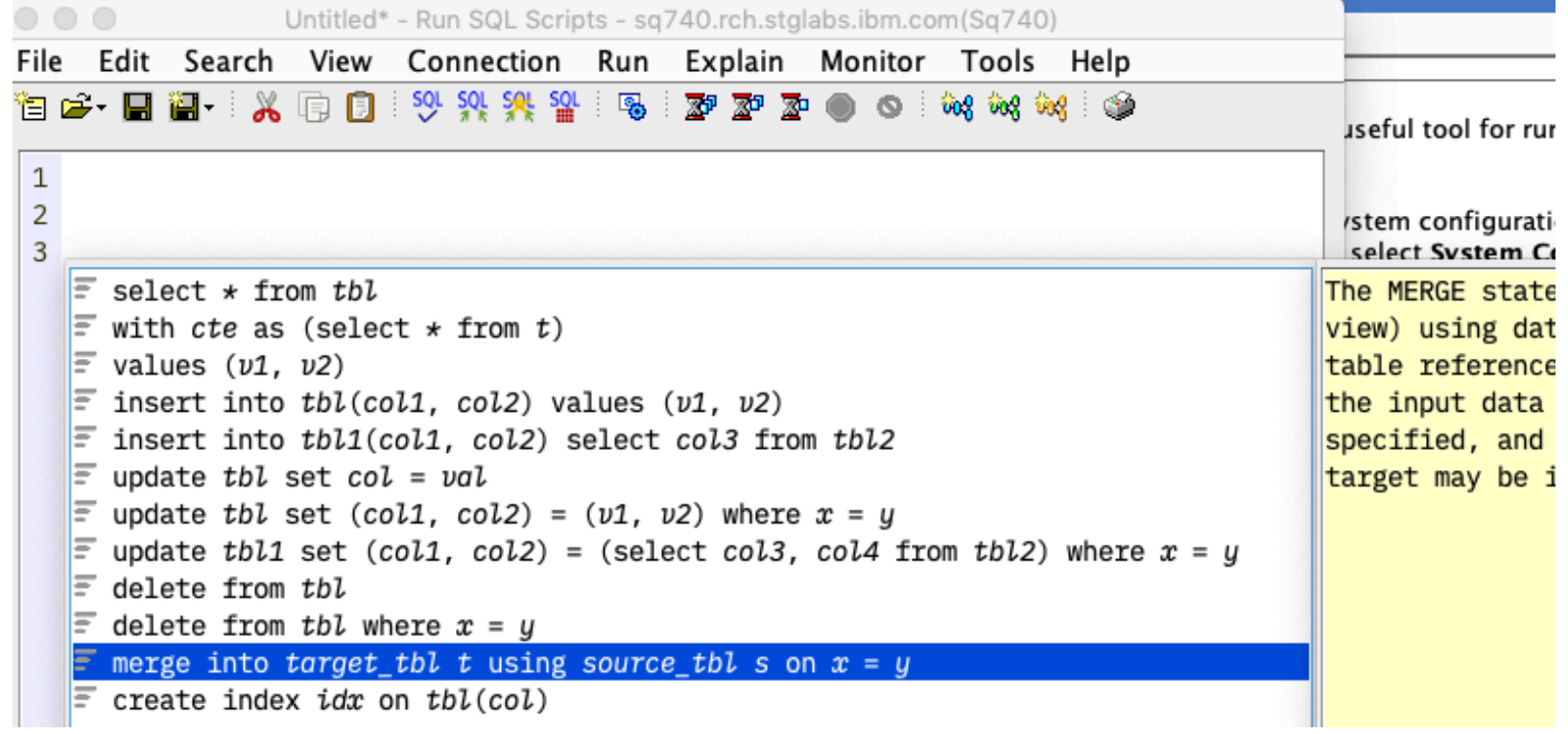

The Omni User

### Content Assist

**What's coming in 1.1.8.6 (December, 2020)**

• Syntax Proposals for: **INSERT UPDATE DELETE MERGE TRUNCATE CREATE INDEX**

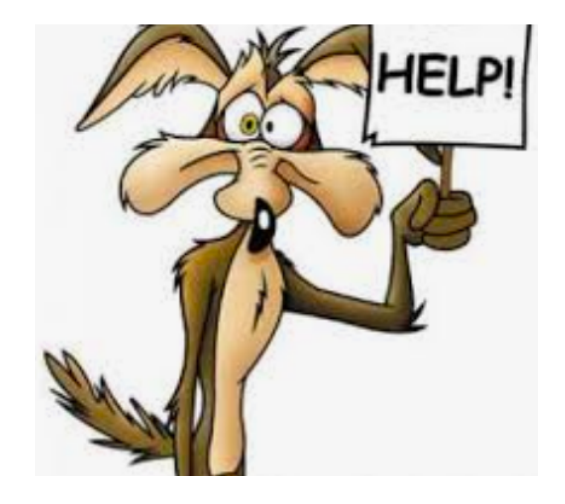

- Support for CASE and OLAP expressions
- Enhanced support for built-in functions
- Derived table and UDTF as syntax proposals
- And more

The Omni User

#### **What's coming in 1.1.8.6 (December, 2020)**

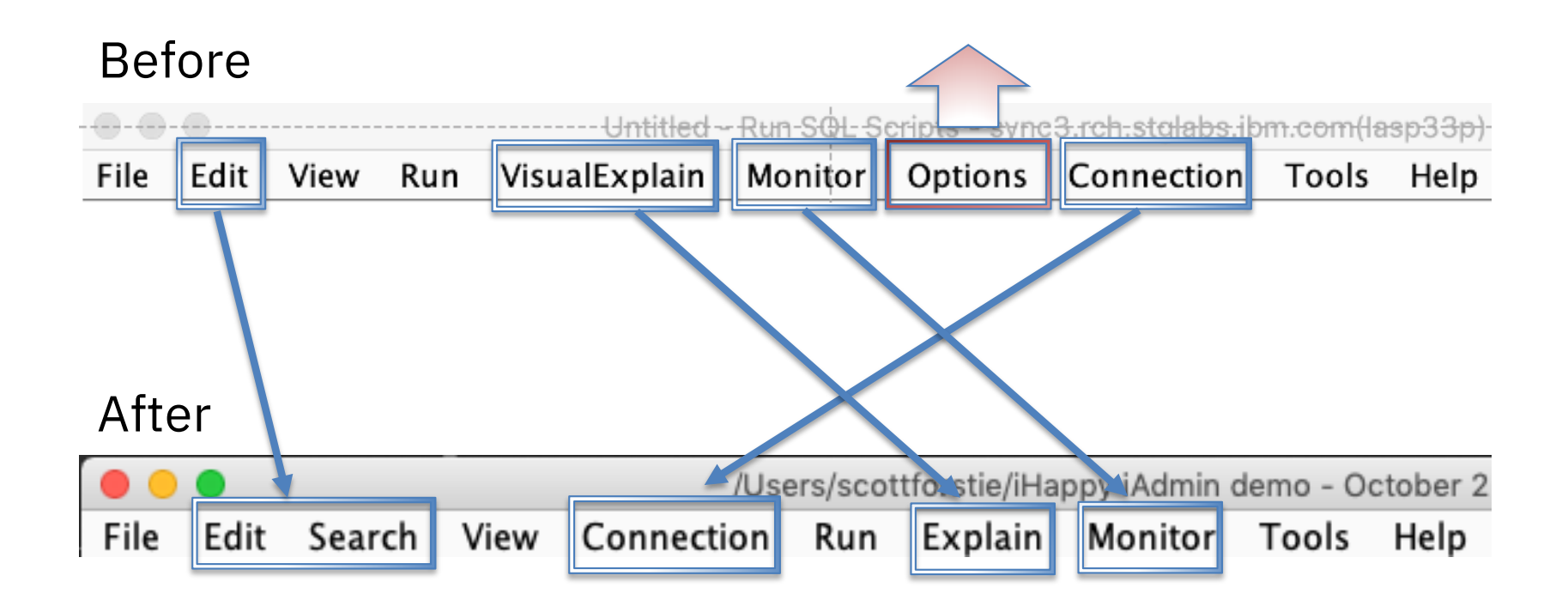

**What's coming in 1.1.8.6 (December, 2020)**

#### (Database) Connection specific controls

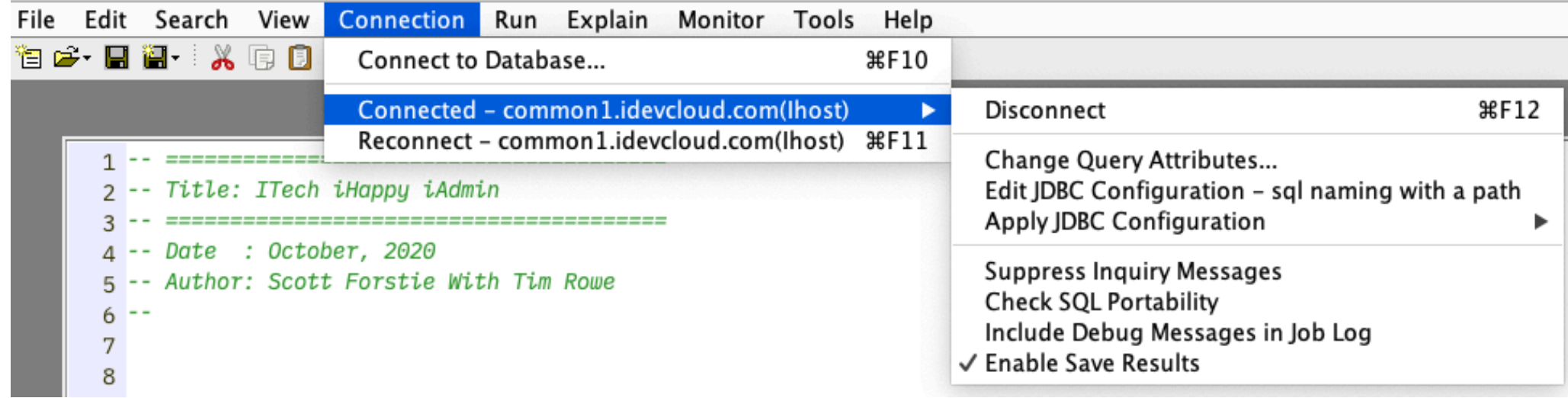

#### **What's coming in 1.1.8.6 (December, 2020)**

#### Preferences dialog

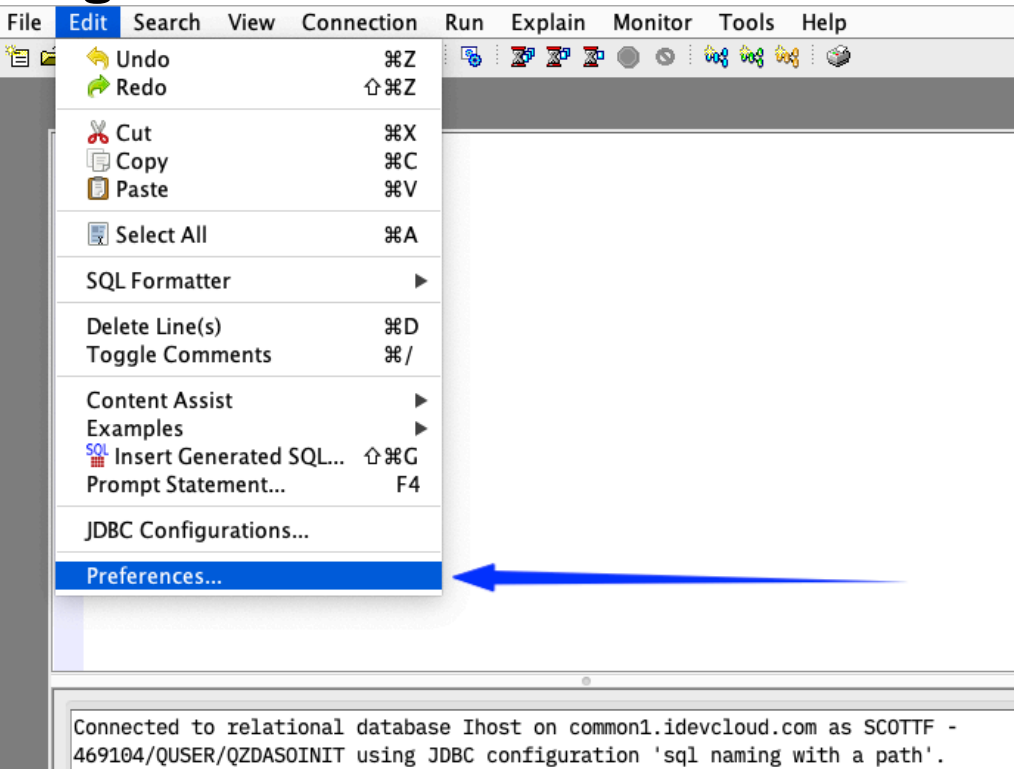

The Omni User

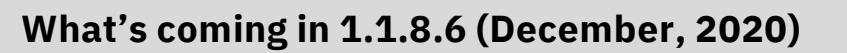

#### Preferences dialog

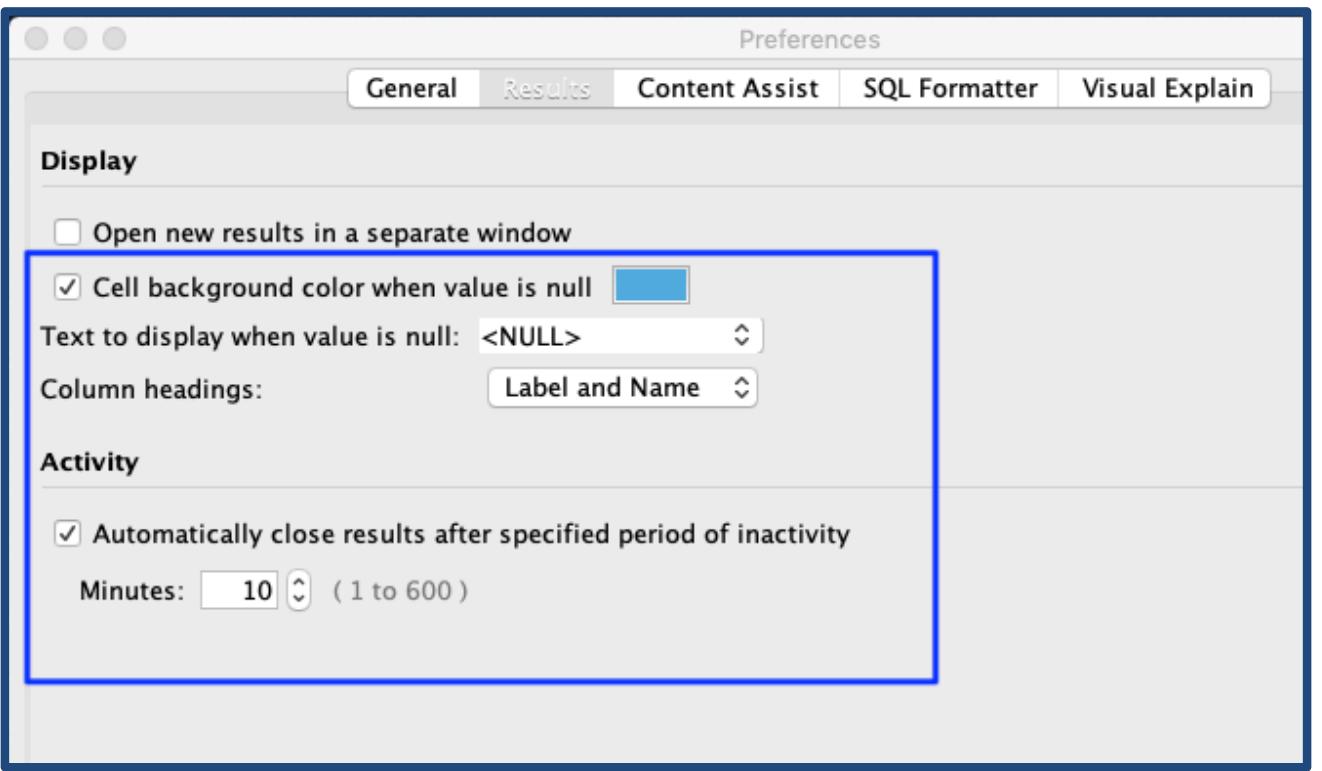

The Omni User

2020  $\overline{\text{isight}}$ 

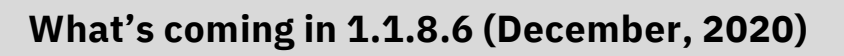

#### Configurable representation of NULL values

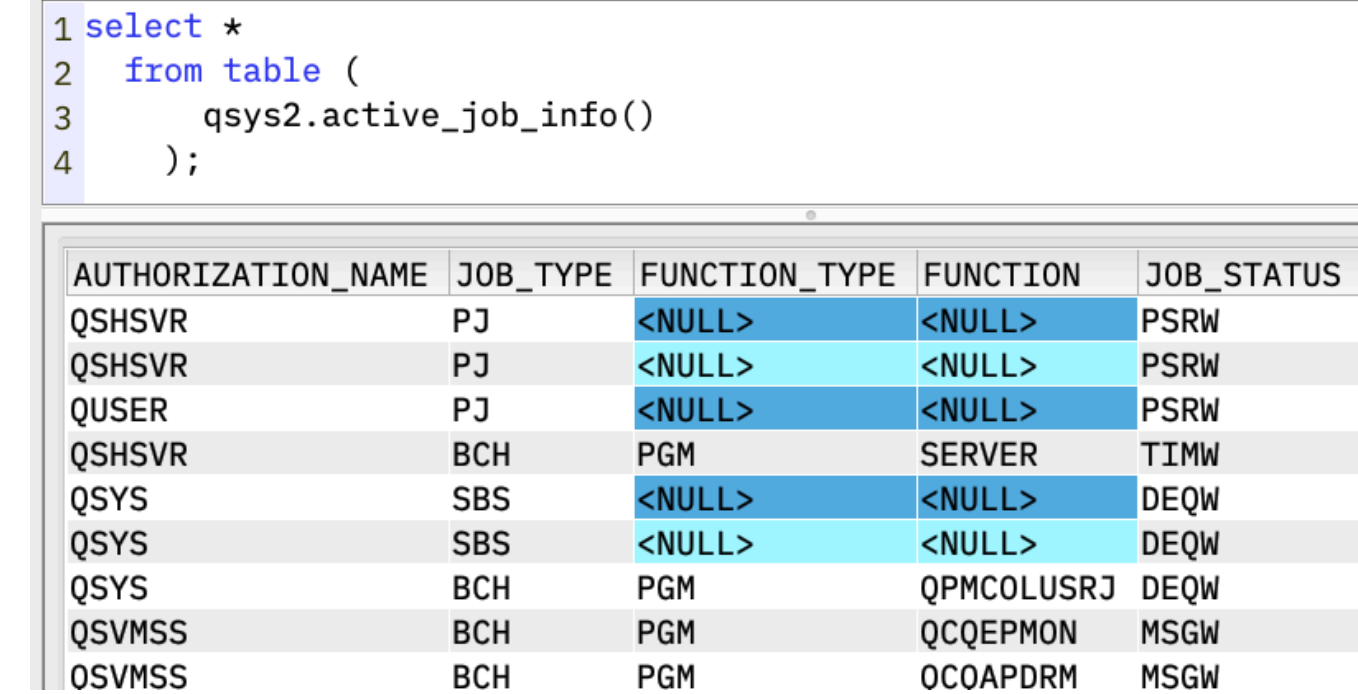

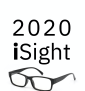

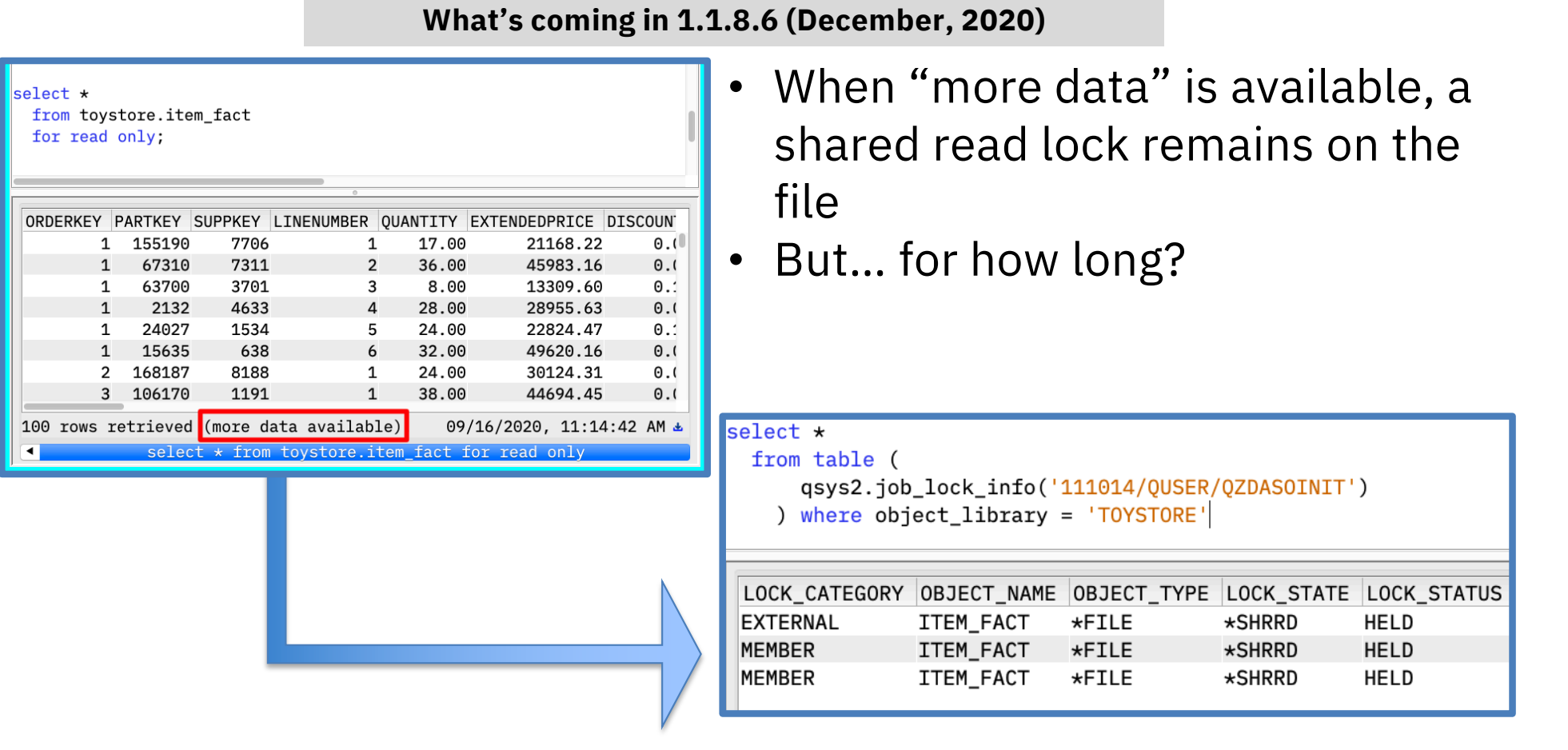

#### The Omni User

© 2020 IBM Corporation

2020 iSight  $\infty$ 

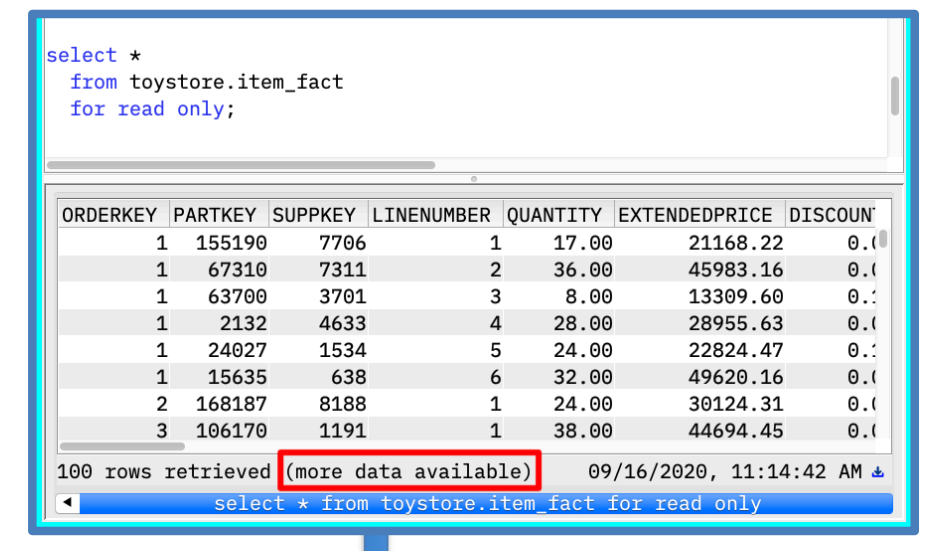

#### **What's coming in 1.1.8.6 (December, 2020)**

- When "more data" is available, a shared read lock remains on the file
- But… for how long
- And… at what impact?

ALCOBJ OBJ((TOYSTORE/ITEM\_FACT \*FILE \*EXCL)) CONFLICT(\*RQSRLS) Cannot allocate object ITEM\_FACT.

The Omni User

© 2020 IBM Corporation

2020 iSight  $\infty$ 

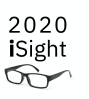

#### **What's coming in 1.1.8.6 (December, 2020)**

- ACS will close the cursor once the inactivity period has expired
- "Activity" includes clicking on the result dialog (timer is reset)

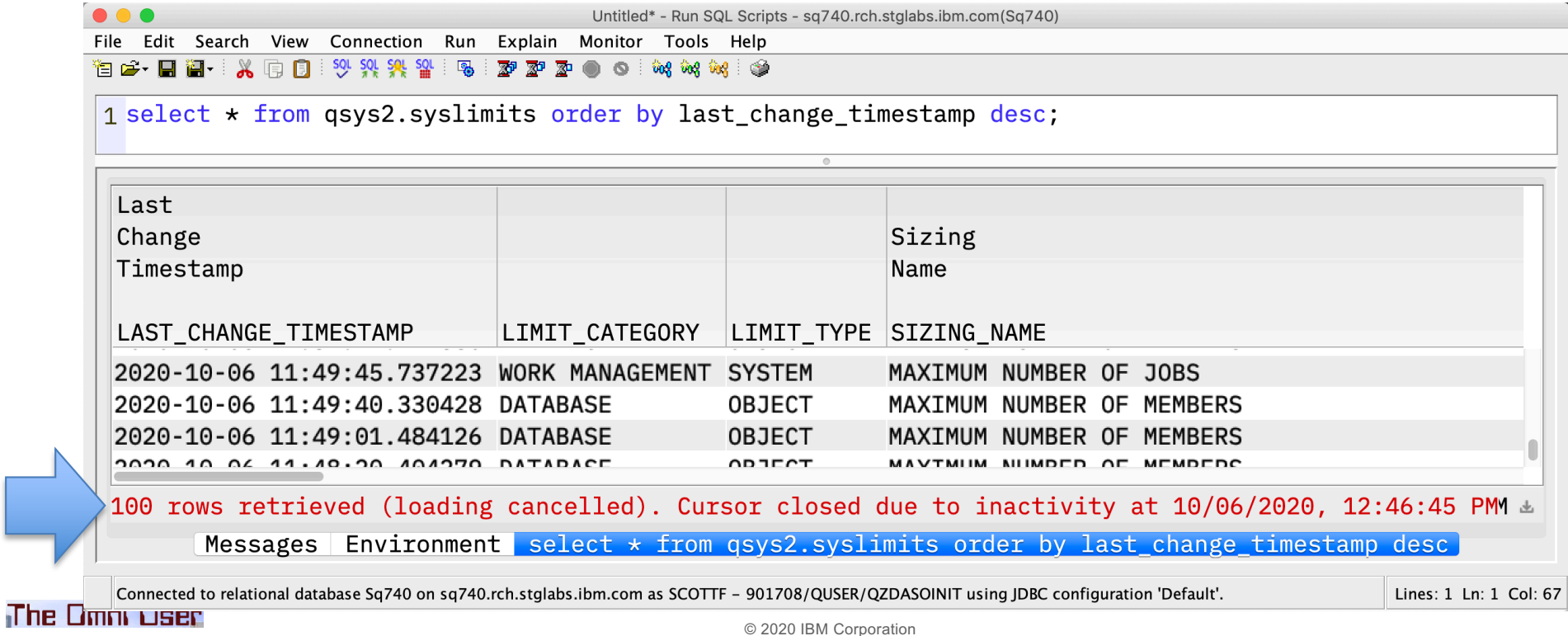

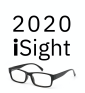

# Db2 for i – DBE Services

The Omni User

#### **IBM® Db2® for i Services**

**Health Center Procedures**

**QSYS2.HEALTH\_ACTIVITY QSYS2.HEALTH\_DATABASE\_OVERVIEW QSYS2.HEALTH\_DESIGN\_LIMITS QSYS2.HEALTH\_ENVIRONMENTAL\_LIMITS QSYS2.HEALTH\_SIZE\_LIMITS QSYS2.RESET\_ENVIRONMENTAL\_LIMITS**

**Utility Services**

**QSYS2.ANALYZE\_CATALOG - UDTF QSYS2.CANCEL\_SQL - PROCEDURE QSYS2.COMPARE\_FILE - UDTF QSYS2.DUMP\_SQL\_CURSORS - PROCEDURE QSYS2.EXTRACT\_STATEMENTS - PROCEDURE QSYS2.FIND\_AND\_CANCEL\_QSQSRVR\_SQL - PROCEDURE QSYS2.FIND\_QSQSRVR\_JOBS - PROCEDURE QSYS2.GENERATE\_SQL - PROCEDURE QSYS2.GENERATE\_SQL\_OBJECTS - PROCEDURE QSYS2.RESTART\_IDENTITY - PROCEDURE QSYS2.SWAP\_DYNUSRPRF - PROCEDURE SYSTOOLS.CHECK\_SYSCST - PROCEDURE SYSTOOLS.CHECK\_SYSROUTINE - PROCEDURE SYSTOOLS.RELATED\_OBJECTS - UDTF SYSTOOLS.VALIDATE\_DATA - UDTF**

**Application Services**

**QSYS2.DELIMIT\_NAME – UDF QSYS2.OVERRIDE\_QAQQINI – PROCEDURE QSYS2.OVERRIDE\_TABLE – PROCEDURE QSYS2.PARSE\_STATEMENT – UDTF SYSPROC.WLM\_SET\_CLIENT\_INFO – PROCEDURE**

**Performance Services**

**QSYS2.CONDENSEDINDEXADVICE – VIEW QSYS2.DATABASE\_MONITOR\_INFO – VIEW QSYS2.RESET\_TABLE\_INDEX\_STATISTICS – PROCEDURE QSYS2.SYSIXADV – TABLE SYSTOOLS.ACT\_ON\_INDEX\_ADVICE – PROCEDURE SYSTOOLS.HARVEST\_INDEX\_ADVICE – PROCEDURE SYSTOOLS.REMOVE\_INDEXES – PROCEDURE**

**Plan Cache Procedures**

**QSYS2.CHANGE\_PLAN\_CACHE\_SIZE QSYS2.CLEAR\_PLAN\_CACHE QSYS2.DUMP\_PLAN\_CACHE QSYS2.DUMP\_PLAN\_CACHE\_PROPERTIES QSYS2.DUMP\_PLAN\_CACHE\_TOPN QSYS2.DUMP\_SNAP\_SHOT\_PROPERTIES QSYS2.END\_ALL\_PLAN\_CACHE\_EVENT\_MONITORS QSYS2.END\_PLAN\_CACHE\_EVENT\_MONITOR QSYS2.IMPORT\_PC\_EVENT\_MONITOR QSYS2.IMPORT\_PC\_SNAPSHOT QSYS2.REMOVE\_PC\_EVENT\_MONITOR QSYS2.REMOVE\_PC\_SNAPSHOT QSYS2.REMOVE\_PERFORMANCE\_MONITOR QSYS2.START\_PLAN\_CACHE\_EVENT\_MONITOR**

**The Omni User** 

*New or Enhanced @ IBM i 7.3 TR9 and IBM i 7.4 TR3* 

## RELATED\_OBJECTS

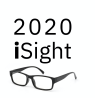

- Given a database file, what is dependent upon it?
- Alternative to the Display Data Base Relations (DSPDBR) command
- Shipped in SYSTOOLS

```
-- What's dependent upon STAR1G/ITEM_FACT *FILE?
select \star from table (
  systools.related_objects(
        library_name => 'STAR1G', 
        file_name => 'ITEM_FACT'));
```
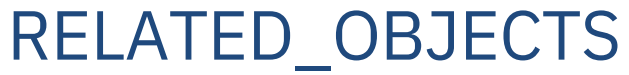

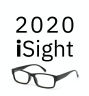

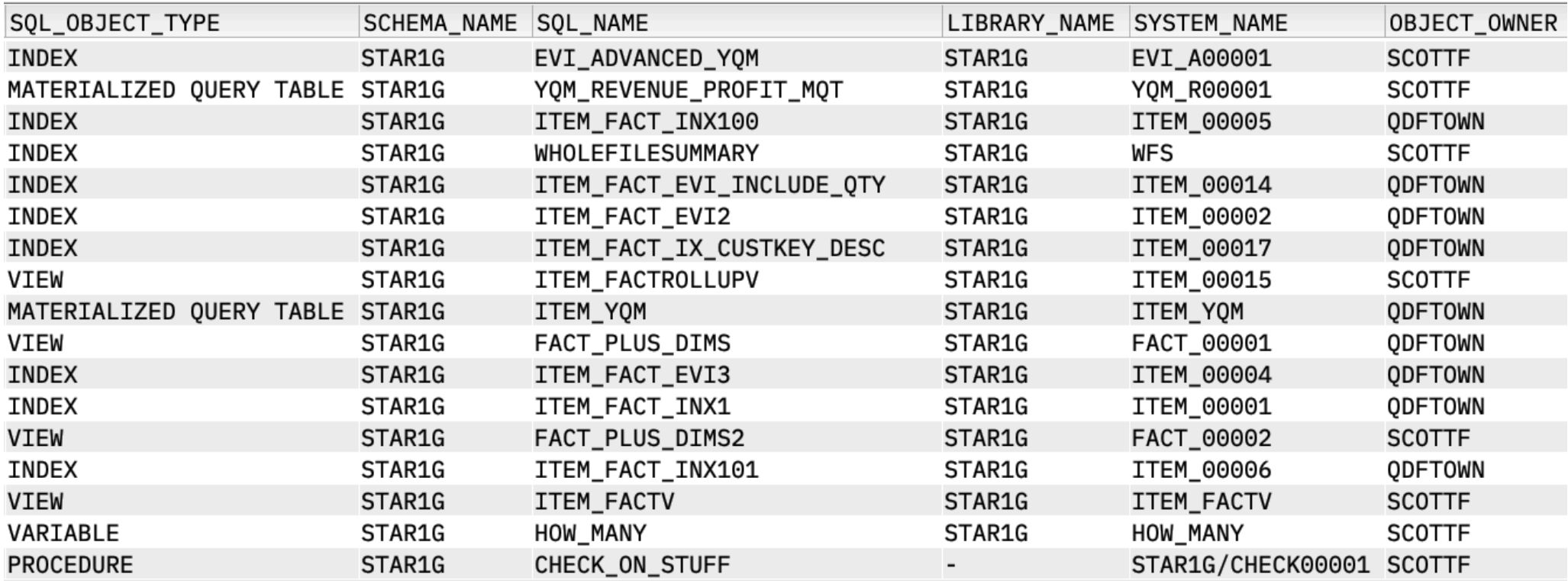

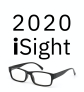

# IBM i (SQL) Services

The Omni User

## IBM i Services – What is an SQL service?

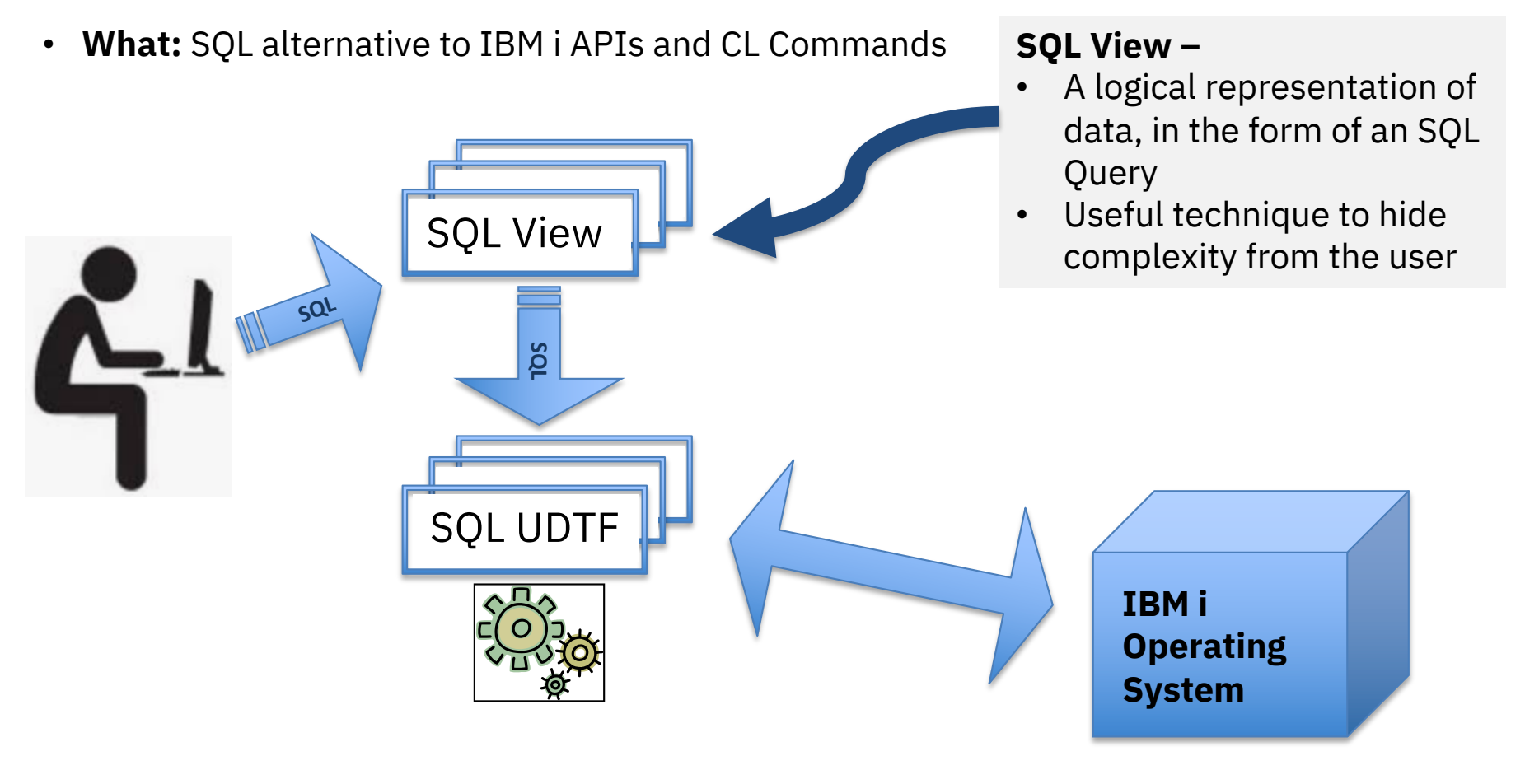

The Omni User

© 2020 IBM Corporation

2020 iSight  $\infty$ 

## IBM i Services – What is an SQL service?

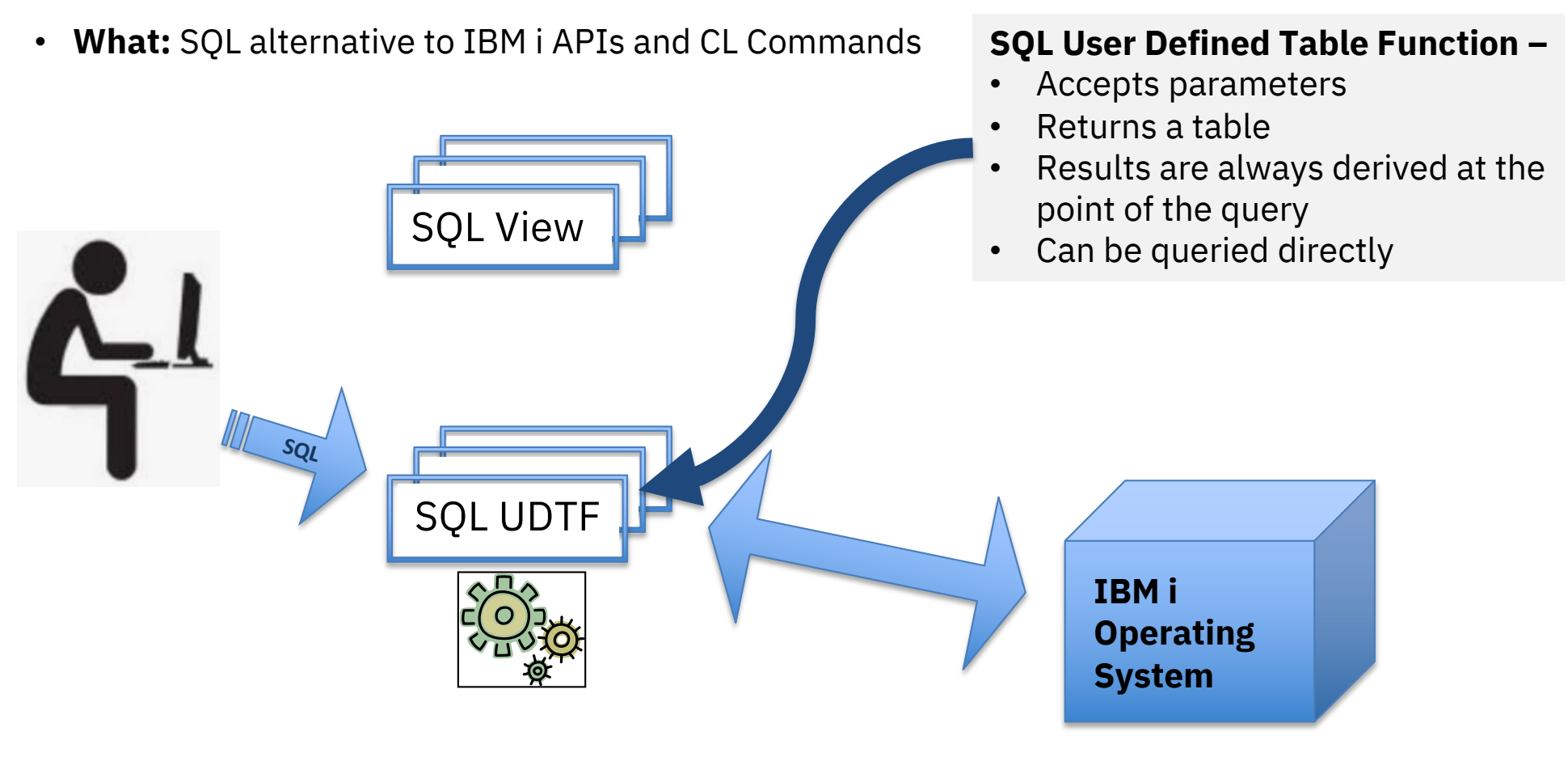

The Omni User

© 2020 IBM Corporation

2020 iSight

#### IBM i Services – What's new with TR3/TR9?

#### **29 new or enhanced IBM i Services**

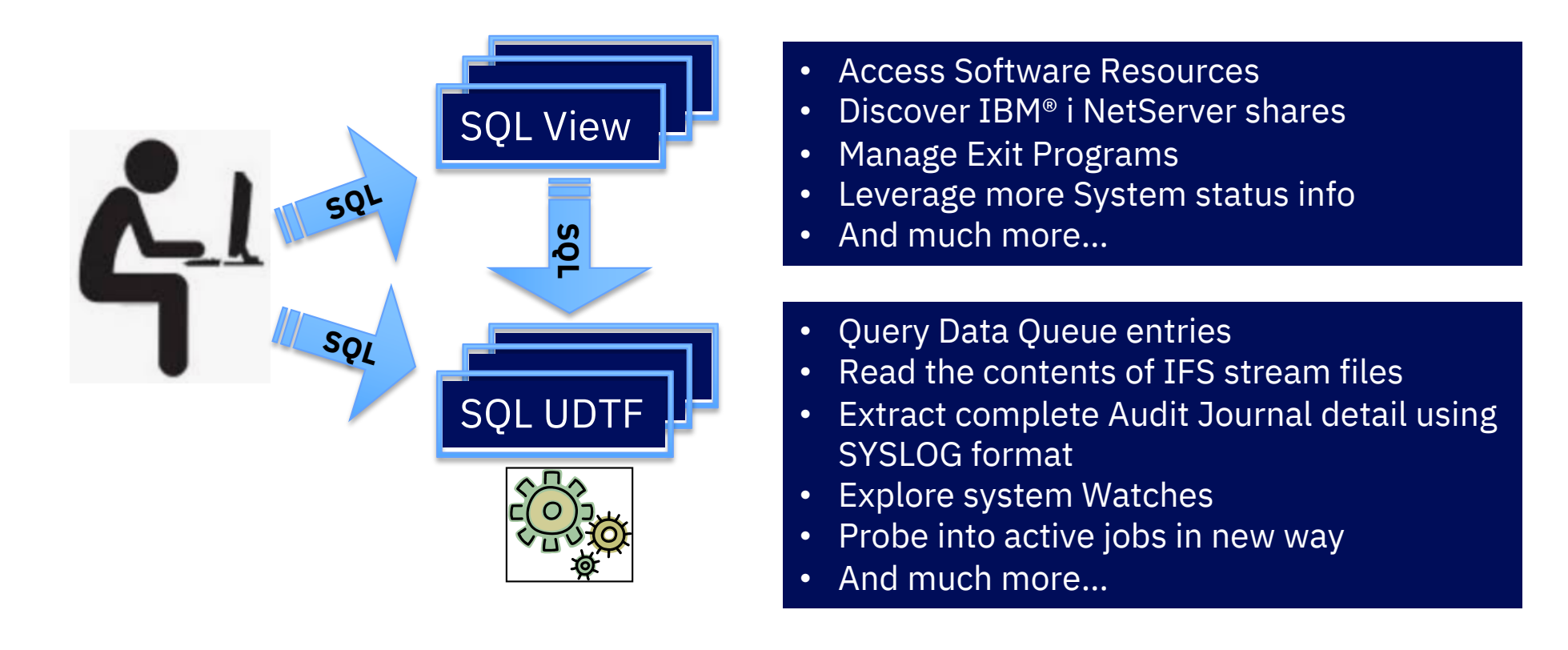

#### The Omni User

2020 iSight  $\infty$ 

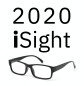

#### **IBM® i Services**

**PTF Services**

**QSYS2.GROUP\_PTF\_INFO – VIEW QSYS2.PTF\_INFO – VIEW SYSTOOLS.FIRMWARE\_CURRENCY – VIEW SYSTOOLS.GROUP\_PTF\_CURRENCY – VIEW SYSTOOLS.GROUP\_PTF\_DETAILS – VIEW**

**Message Handling Services**

**QSYS2.HISTORY\_LOG\_INFO – UDTF QSYS2.JOBLOG\_INFO – UDTF QSYS2.MESSAGE\_FILE\_DATA – VIEW QSYS2.MESSAGE\_QUEUE\_INFO – VIEW QSYS2.REPLY\_LIST\_INFO – VIEW**

**Application Services**

**QSYS2.BOUND\_MODULE\_INFO – VIEW QSYS2.BOUND\_SRVPGM\_INFO – VIEW QSYS2.CLEAR\_DATA\_QUEUE – PROCEDURE QSYS2.DATA\_AREA\_INFO – UDTF & VIEW QSYS2.DATA\_QUEUE\_ENTRIES – UDTF QSYS2.DATA\_QUEUE\_INFO – VIEW QSYS2.DB\_TRANSACTION\_INFO – VIEW QSYS2.ENVIRONMENT\_VARIABLE\_INFO – VIEW QSYS2.EXIT\_POINT\_INFO – VIEW QSYS2.EXIT\_PROGRAM\_INFO – VIEW QSYS2.PROGRAM\_EXPORT\_IMPORT\_INFO – VIEW QSYS2.PROGRAM\_INFO – VIEW QSYS2.QCMDEXC – PROCEDURE QSYS2.RECEIVE\_DATA\_QUEUE – UDTF QSYS2.SEND\_DATA\_QUEUE – PROCEDURE QSYS2.SERVICES\_INFO – TABLE QSYS2.SET\_PASE\_SHELL\_INFO – PROCEDURE QSYS2.STACK\_INFO – UDTF QSYS2.WATCH\_DETAIL – UDTF QSYS2.WATCH\_INFO – VIEW SYSTOOLS.LPRINTF – PROCEDURE SYSTOOLS.SPLIT – UDTF** 

© 2020 IBM Corporation *New or Enhanced @ IBM i 7.3 TR9 and IBM i 7.4 TR3* **[http://ibm.biz/Db2foriService](http://ibm.biz/Db2foriServices)s**

The Omni User

### Group PTF Currency – The most "popular" service?

```
With iLevel(iVersion, iRelease) AS
(
select OS_VERSION, OS_RELEASE from sysibmadm.env_sys_info
)
SELECT P.* FROM iLevel, systools.group_ptf_currency P
     WHERE ptf_group_release = 
           'R' CONCAT iVersion CONCAT iRelease concat '0'
     ORDER BY ptf_group_level_available -
        ptf_group_level_installed DESC;
```
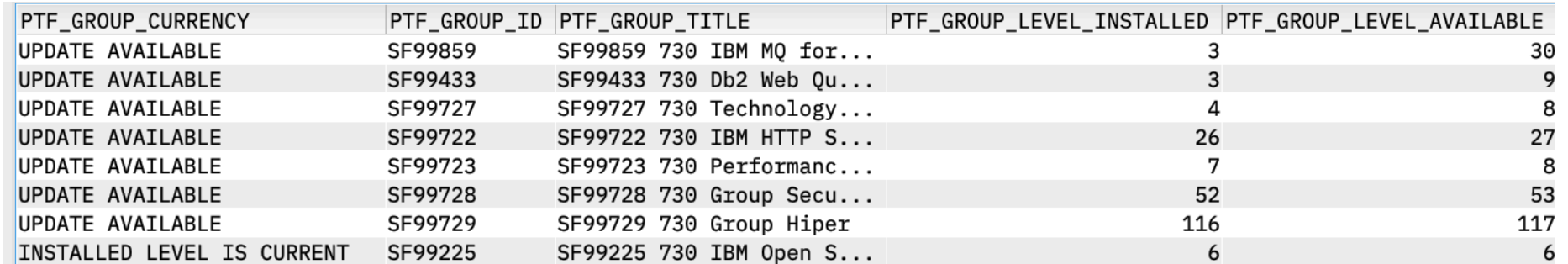

The Omni User

© 2020 IBM Corporation

2020 iSight
## IBM iSee Video Blog

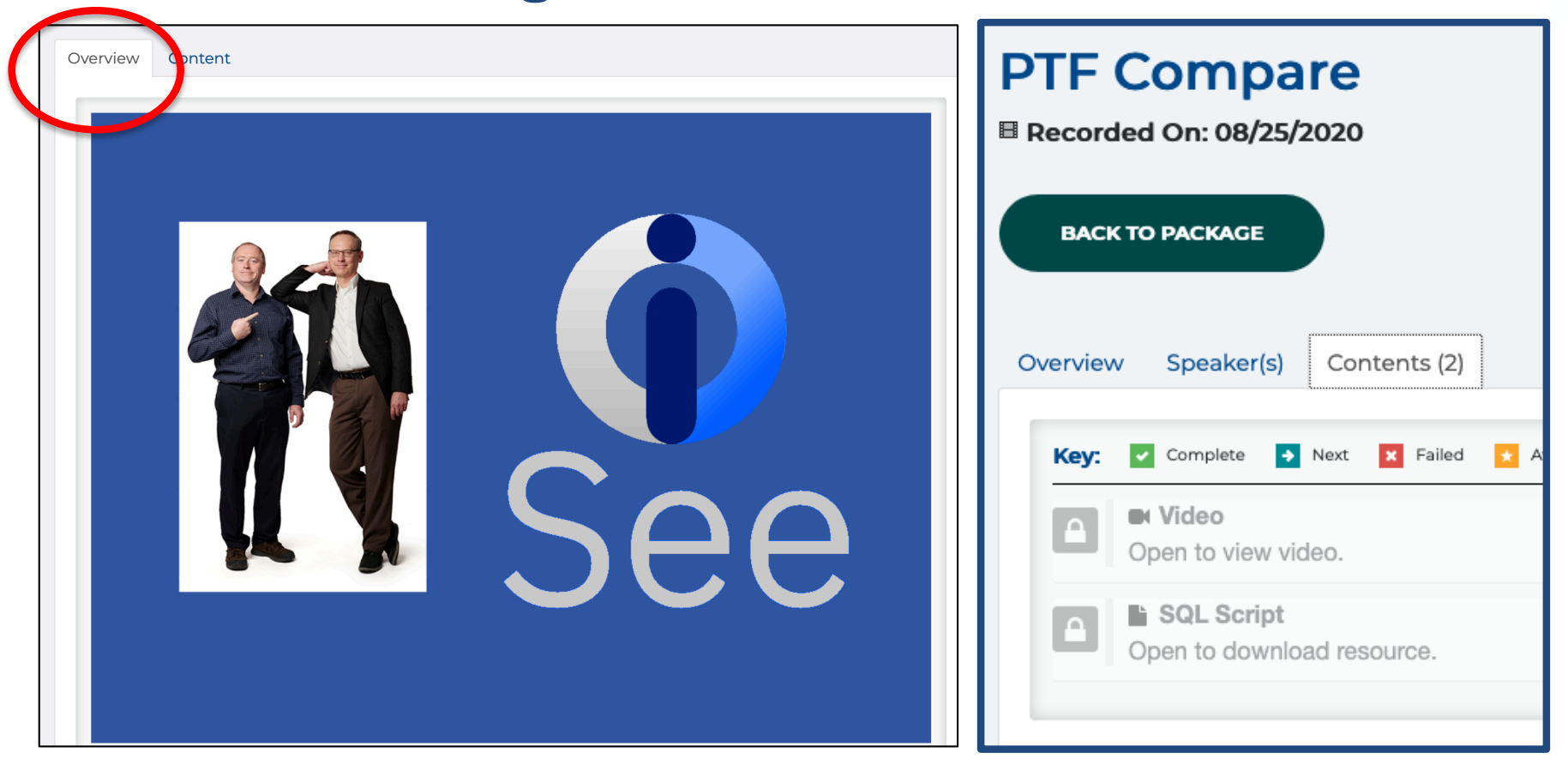

### **[https://learn.common.org/products/ibm-isee#tab-product\\_tab\\_overview](https://learn.common.org/products/ibm-isee)**

The Omni User

© 2020 IBM Corporation

2020 iSight  $\infty$ 

## SQL Examples published on Github

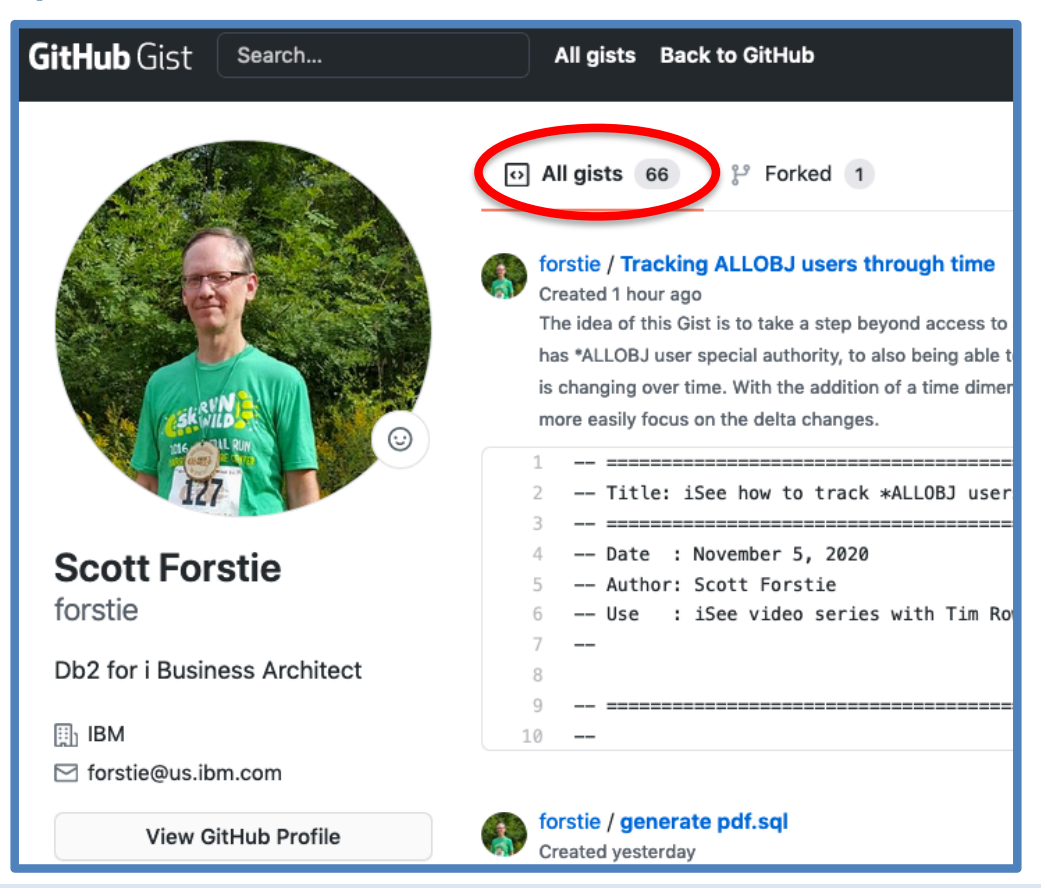

## **[gist.github.com/forstie](http://gist.github.com/forstie)**

The Omni User

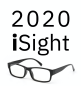

## SQL Tutor

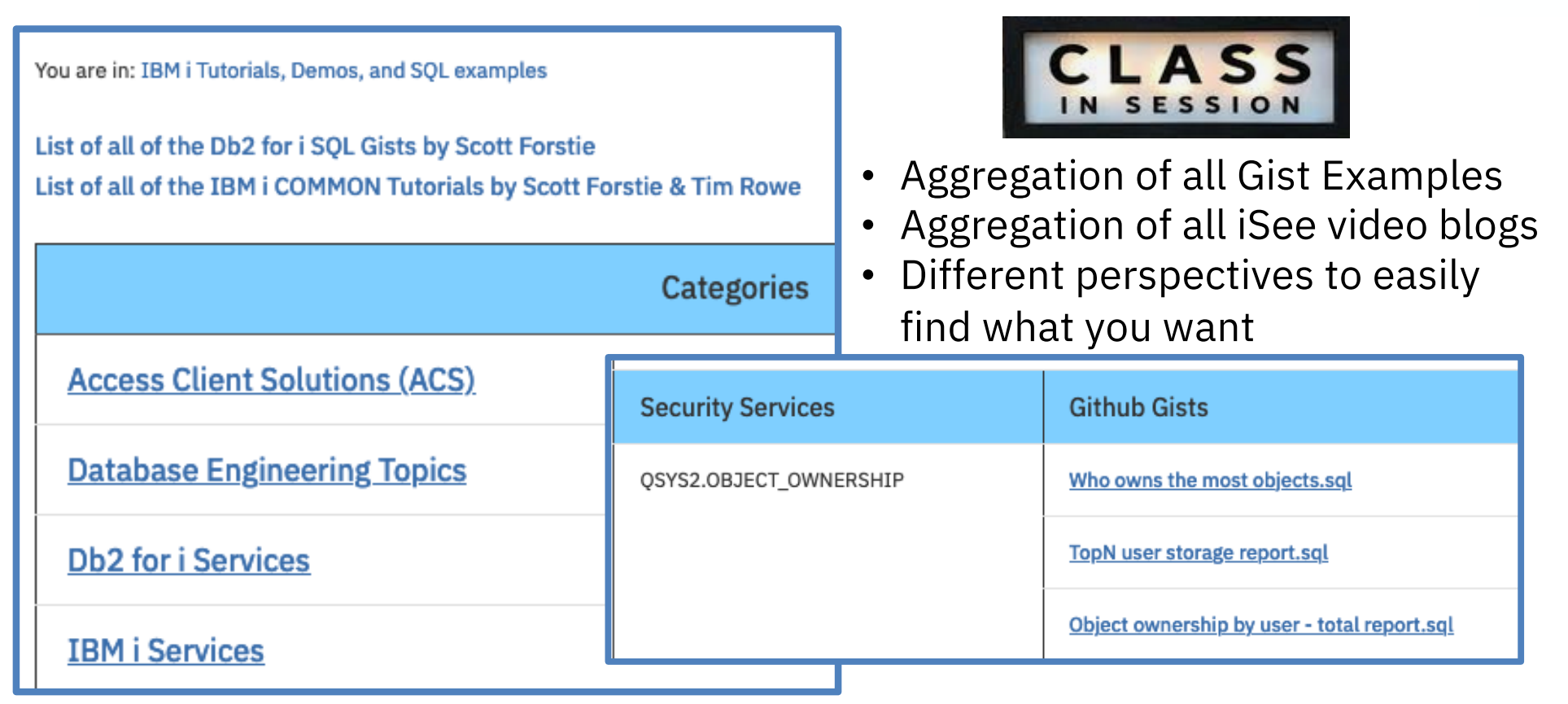

## **[ibm.biz/Db2foriSQLTuto](ibm.biz/Db2foriSQLTutor)r**

The Omni User

© 2020 IBM Corporation

2020 iSight  $\infty$ 

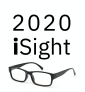

# Db2 Web Query

The Omni User

## EZ-Report: Auto Generate Reports from SQL

### • Use Cases

- **Fast** report over a Table/File
- **Fast** report over IBM i Services
- **Fast** report over any SQL Statement
- Conversion Tools
- What does it do?
	- Auto creates a synonym over the data source
	- Auto creates a report in the folder you specify
	- Run report as is, or modify
- **Set output to Excel or let the user choose output format at run time**

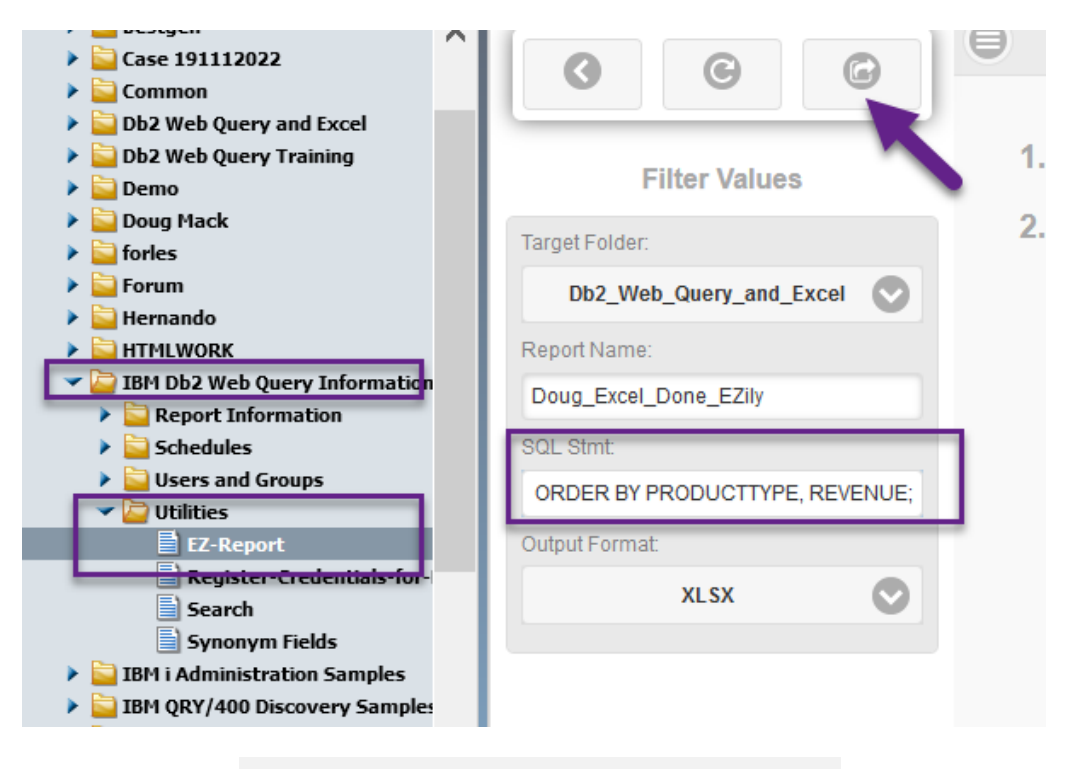

2020 iSight  $\infty$ 

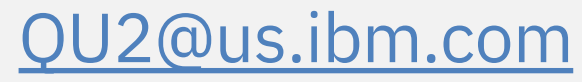

### The Omni User

## New Db2 Web Query Editions

- Db2 Web Query **Scheduler Edition 5733-WQB**
	- **Express + Job Scheduling**
	- Unlimited report "consumers"
		- Distributed via email, FTP, or placed on network drive
		- Users can work with data offline
		- Support Mobile or At Home Workers
- Db2 Web Query **RunTime User Edition 5733-WQR**
	- **Express + RunTime Licensing**
	- Users can run interactive reports with live data

**[ibm.biz/db2wq-blog-newedition](ibm.biz/db2wq-blog-neweditions)s**

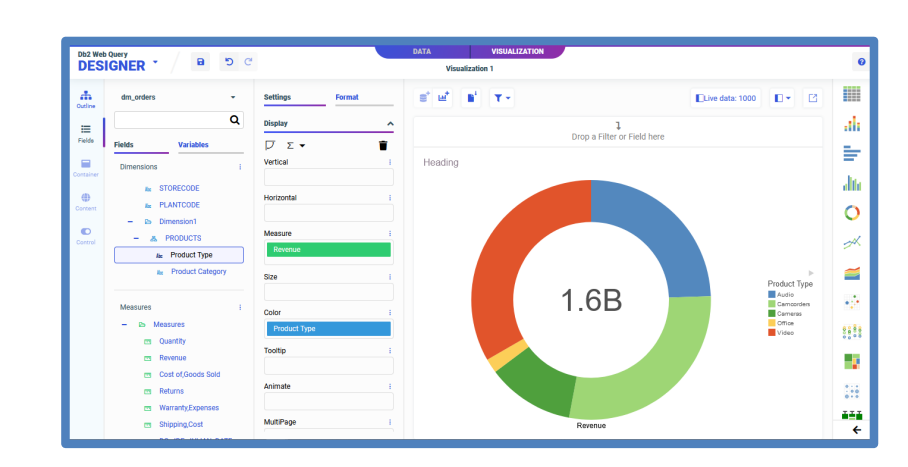

2020 iSight  $\bigotimes$ 

The Omni User

## New Mobile Apps for Apple and Android Devices

- **New (no charge) Apps** from Apple and Google Store
	- Search for WebFOCUS
- Connect to your IBM i through the APP
	- Renders output to your device
- Receive reports via email and open in the APP
- You could also
	- Use a browser
	- Embed reports in your own web application
		- Through API available in Standard Edition

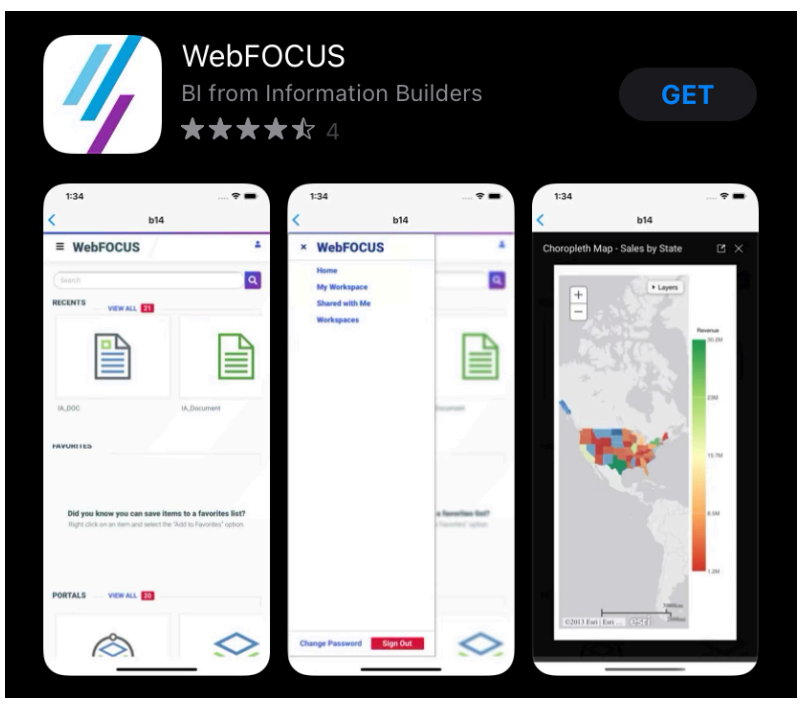

2020 iSight  $\widetilde{\mathbb{R}}$ 

## What's coming in Db2 Web Query Version 2.3.0

- Announced in October, Available in December
	- Upgrade from previous versions
	- Requires IBM i 7.3 and up
- **New Home Page**
	- Easily navigate to your favorite topic
- **New Page Designer**
	- Powerful visualization editor
- **Generate Automated Analytics**
	- Adds built-in machine learning to share insights about your data

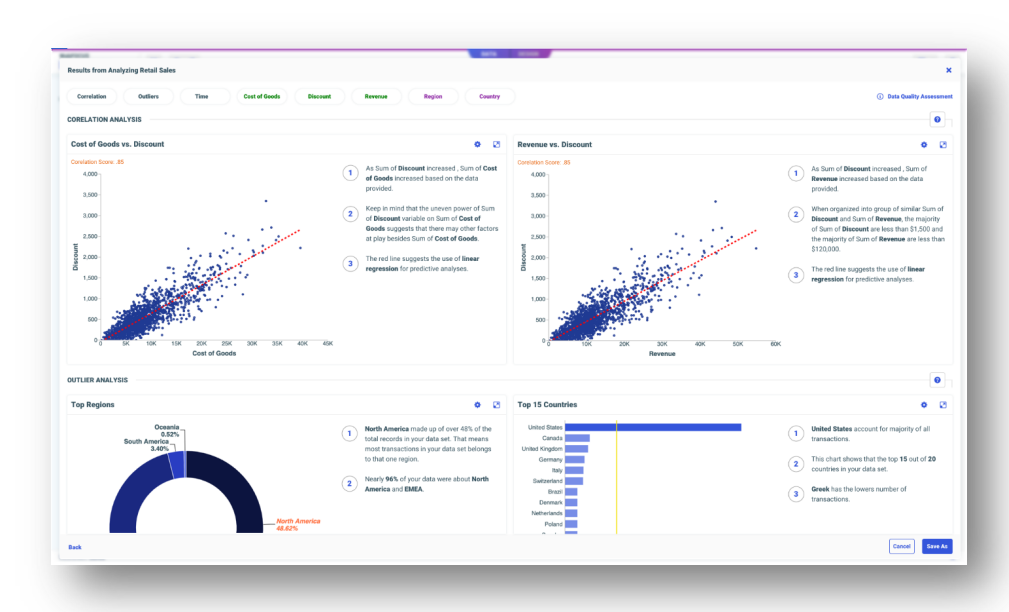

2020 iSight

### **IBM® i Services**

**Storage Services**

**QSYS2.ASP\_INFO – VIEW QSYS2.ASP\_JOB\_INFO – VIEW QSYS2.ASP\_VARY\_INFO – VIEW QSYS2.MEDIA\_LIBRARY\_INFO – VIEW QSYS2.SYSDISKSTAT – UDTF & VIEW QSYS2.SYSTMPSTG – VIEW QSYS2.USER\_STORAGE – VIEW**

#### **Journal Services**

**QSYS2.DISPLAY\_JOURNAL – UDTF QSYS2.JOURNAL\_INFO – VIEW QSYS2.JOURNALED\_OBJECTS – VIEW**

#### **Java Services**

**QSYS2.JVM\_INFO – VIEW QSYS2.SET\_JVM – PROCEDURE**

### **Librarian Services**

**QSYS2.JOURNAL\_INHERIT\_RULES – VIEW QSYS2.LIBRARY\_INFO – UDTF QSYS2.LIBRARY\_LIST\_INFO – VIEW QSYS2.OBJECT\_STATISTICS – UDTF**

#### **System Health Services**

**QSYS2.SYSLIMITS – VIEW QSYS2.SYSLIMITS\_BASIC – VIEW QSYS2.SYSLIMTBL – TABLE**

### **Security Services**

**QSYS2.AUTHORITY\_COLLECTION – VIEW QSYS2.AUTHORITY\_COLLECTION\_DLO – VIEW QSYS2.AUTHORITY\_COLLECTION\_FSOBJ – VIEW QSYS2.AUTHORITY\_COLLECTION\_LIBRARIES – VIEW QSYS2.AUTHORITY\_COLLECTION\_OBJECT – VIEW QSYS2.AUTHORIZATION\_LIST\_INFO – VIEW QSYS2.AUTHORIZATION\_LIST\_USER\_INFO – VIEW QSYS2.CERTIFICATE\_INFO – UDTF QSYS2.DRDA\_AUTHENTICATION\_ENTRY\_INFO – VIEW QSYS2.FUNCTION\_INFO – VIEW QSYS2.FUNCTION\_USAGE – VIEW QSYS2.GROUP\_PROFILE\_ENTRIES – VIEW QSYS2.OBJECT\_OWNERSHIP – VIEW QSYS2.OBJECT\_PRIVILEGES – UDTF & VIEW QSYS2.SQL\_CHECK\_AUTHORITY – UDF QSYS2.USER\_INFO – VIEW SYSPROC.SET\_COLUMN\_ATTRIBUTE – PROCEDURE**

### **Spool Services**

**QSYS2.OUTPUT\_QUEUE\_ENTRIES – UDTF & VIEW QSYS2.OUTPUT\_QUEUE\_ENTRIES\_BASIC – VIEW QSYS2.OUTPUT\_QUEUE\_INFO – VIEW SYSTOOLS.DELETE\_OLD\_SPOOLED\_FILES – PROCEDURE SYSTOOLS.SPOOLED\_FILE\_DATA – UDTF**

© 2020 IBM Corporation *New or Enhanced @ IBM i 7.3 TR9 and IBM i 7.4 TR3* **[http://ibm.biz/Db2foriService](http://ibm.biz/Db2foriServices)s**

**The Omni User** 

## DELETE OLD SPOOLED FILES

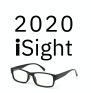

- Manage spooled files by age
- Older than the specified timestamp? The spooled file is deleted…
- Wow, that was easy

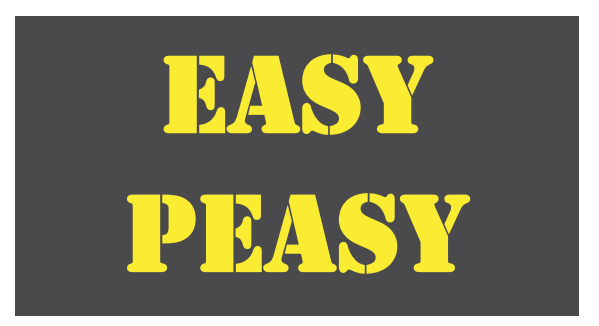

```
-- Preview removal of any spooled file older than 30 days
call systools.delete_old_spooled_files(
    delete_older_than => current date - 30 days,
    preview => 'YES');
```
# DELETE\_OLD\_SPOOLED\_FILES

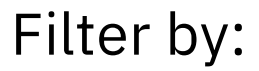

- Age
- Output queue
- User

### Preview before removing

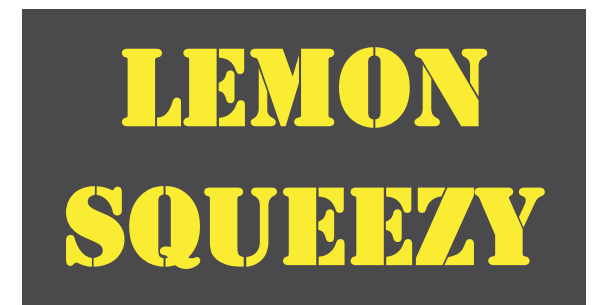

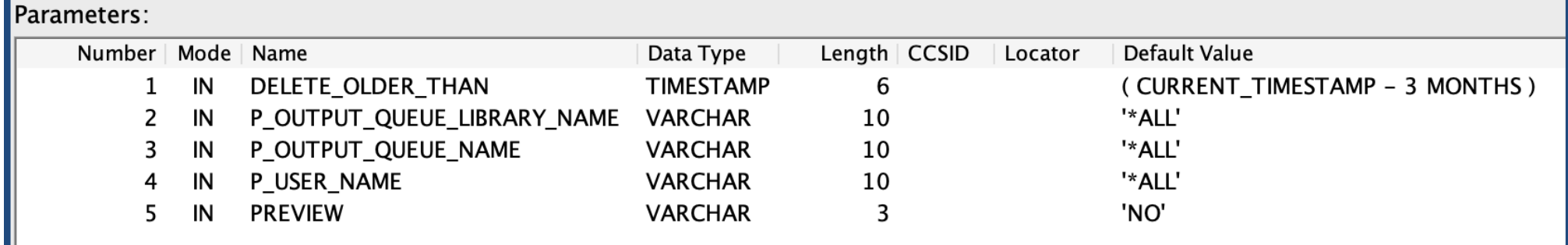

2020 iSight  $\infty$ 

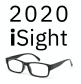

### **IBM® i Services**

**Storage Services**

**QSYS2.ASP\_INFO – VIEW QSYS2.ASP\_JOB\_INFO – VIEW QSYS2.ASP\_VARY\_INFO – VIEW QSYS2.MEDIA\_LIBRARY\_INFO – VIEW QSYS2.SYSDISKSTAT – UDTF & VIEW QSYS2.SYSTMPSTG – VIEW QSYS2.USER\_STORAGE – VIEW**

#### **Journal Services**

**QSYS2.DISPLAY\_JOURNAL – UDTF QSYS2.JOURNAL\_INFO – VIEW QSYS2.JOURNALED\_OBJECTS – VIEW**

#### **Java Services**

**QSYS2.JVM\_INFO – VIEW QSYS2.SET\_JVM – PROCEDURE**

### **Librarian Services**

**QSYS2.JOURNAL\_INHERIT\_RULES – VIEW QSYS2.LIBRARY\_INFO – UDTF QSYS2.LIBRARY\_LIST\_INFO – VIEW QSYS2.OBJECT\_STATISTICS – UDTF**

#### **System Health Services**

**QSYS2.SYSLIMITS – VIEW QSYS2.SYSLIMITS\_BASIC – VIEW QSYS2.SYSLIMTBL – TABLE**

### **Security Services**

**QSYS2.AUTHORITY\_COLLECTION – VIEW QSYS2.AUTHORITY\_COLLECTION\_DLO – VIEW QSYS2.AUTHORITY\_COLLECTION\_FSOBJ – VIEW QSYS2.AUTHORITY\_COLLECTION\_LIBRARIES – VIEW QSYS2.AUTHORITY\_COLLECTION\_OBJECT – VIEW QSYS2.AUTHORIZATION\_LIST\_INFO – VIEW QSYS2.AUTHORIZATION\_LIST\_USER\_INFO – VIEW QSYS2.CERTIFICATE\_INFO – UDTF QSYS2.DRDA\_AUTHENTICATION\_ENTRY\_INFO – VIEW QSYS2.FUNCTION\_INFO – VIEW QSYS2.FUNCTION\_USAGE – VIEW QSYS2.GROUP\_PROFILE\_ENTRIES – VIEW QSYS2.OBJECT\_OWNERSHIP – VIEW QSYS2.OBJECT\_PRIVILEGES – UDTF & VIEW QSYS2.SQL\_CHECK\_AUTHORITY – UDF QSYS2.USER\_INFO – VIEW SYSPROC.SET\_COLUMN\_ATTRIBUTE – PROCEDURE**

### **Spool Services**

**QSYS2.OUTPUT\_QUEUE\_ENTRIES – UDTF & VIEW QSYS2.OUTPUT\_QUEUE\_ENTRIES\_BASIC – VIEW QSYS2.OUTPUT\_QUEUE\_INFO – VIEW SYSTOOLS.DELETE\_OLD\_SPOOLED\_FILES – PROCEDURE SYSTOOLS.SPOOLED\_FILE\_DATA – UDTF**

© 2020 IBM Corporation *New or Enhanced @ IBM i 7.3 TR9 and IBM i 7.4 TR3* **[http://ibm.biz/Db2foriService](http://ibm.biz/Db2foriServices)s**

The Omni User

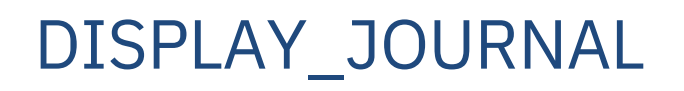

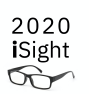

- **Performance** advantaged searching **Accept a list of objects as an optional input parameter**
- **Comprehensive** support for Syslog **All audit journal entries support Syslog format User generated audit entries support Syslog format**
- **Ease** of use **Extend the JOB input filter to accept qualified job format**

The Omni User

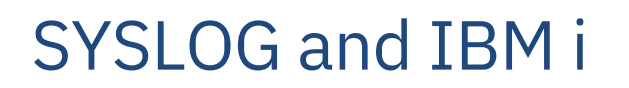

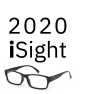

• Audit Journal authorization and password failures

```
SELECT SYSLOG_EVENT, SYSLOG_SEVERITY FROM 
  table(qsys2.display_journal('QSYS', 'QAUDJRN', 
          JOURNAL_CODES => 'T', 
          JOURNAL_ENTRY_TYPES => 'AF,PW',
          STARTING_TIMESTAMP => CURRENT DATE,
          GENERATE_SYSLOG => 'RFC5424')) J;
```
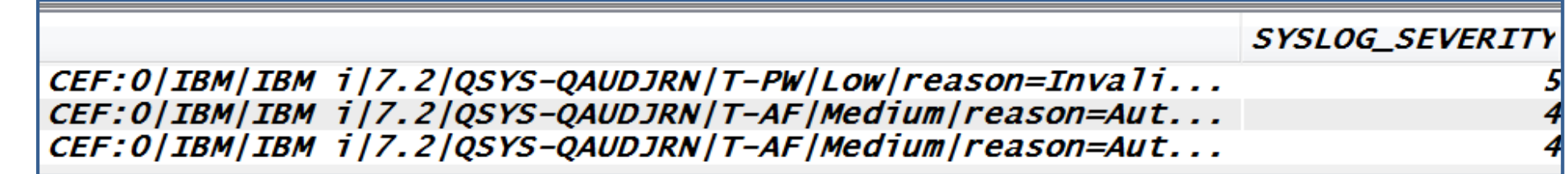

The Omni User

## Syslog Reporting Manager (SRM)

Lab Services offering...

SLMON Security and Compliance Tools for IBM i - Syslog Reporting Manager Global environment and History monitor 1. Add product access code 30. Configure history monitoring 2. Configure global settings 31. Start history monitor 32. Stop history monitor Data Journal Monitor (JET) 3. Configure Jrn Extract Tool Message queue monitoring 40. Configure message queue mon. Audit journal monitor 41. Manage monitored msg queues 10. Configure audit monitoring 42. Start message queue monitor 11. Start audit monitor **12. In the 43. End message queue monitor** 12. Stop audit monitor 13. Audit journal configuration Configuration management 70. Export configuration IFS file monitor 71. Import configuration 20. Configure IFS file monitoring Monitor job status 21. Start IFS file monitor job 80. Work with monitor jobs 22. Stop IFS file monitor job 81. Start SLSBS subsystem 82. End SLSBS subsystem Selection or command  $==-\infty$ 

The Omni Used

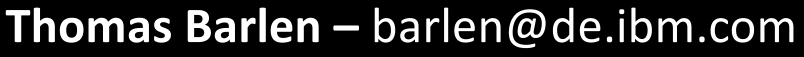

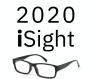

## Syslog Reporting Manager (SRM)

### 2020 iSight ᡃᡋᢅᡢᢇ

## **Use SRM to connect your IBM i to your SIEM**

## **What's New in V1.4.0**

- Panel driven setup, configuration, selection and monitoring
- All audit journal system entry event types are supported
	- Initially only 30 T-journal code entry types supported, this version supports all 75 event types
	- User type entries are also supported
- Audit journal entries can now be filtered by user profile
- 

• And many other enhancements...<br> **Thomas Barlen –** barlen@de.ibm.com

## PowerHA – [SQL services](https://helpsystemswiki.atlassian.net/wiki/spaces/IWT/pages/631472148/PowerHA+SQL+Services)

- Epic delivery **June**, 2020
	- **a. Administrative Domain Services**
	- **b. Cluster Services**
	- **c. CRG Services**
- Located in the QHASM schema
- IBM Knowledge Center has been updated

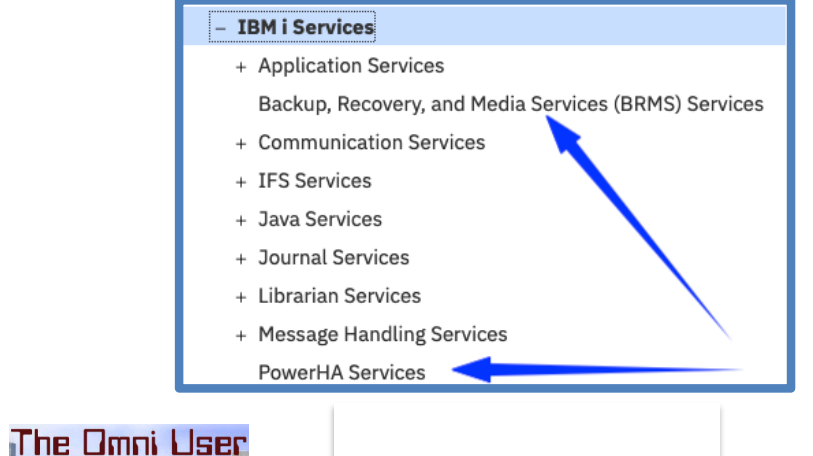

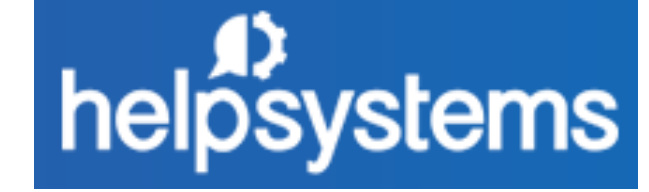

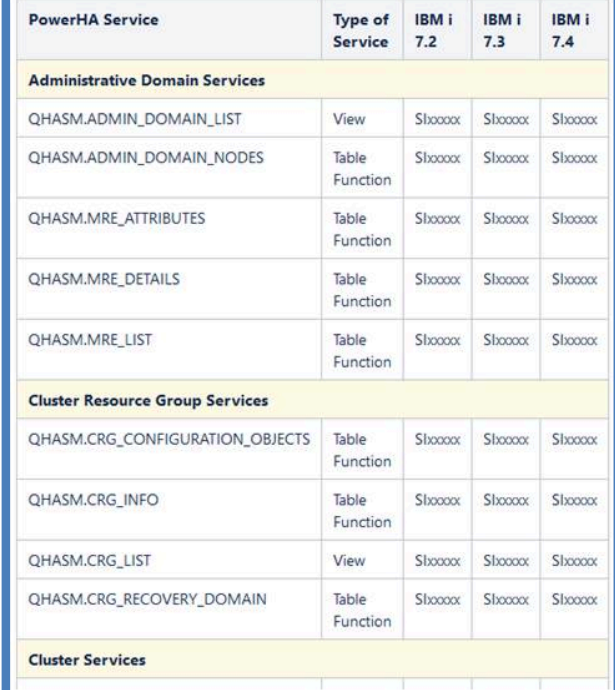

2020 iSight  $\infty$ 

53

BRMS – [SQL services](https://helpsystemswiki.atlassian.net/wiki/spaces/IWT/pages/888963080/BRMS+SQL+Services)

### **BRMS SQL Services**

- GA **September 10**, 2020
- Located in the QUSRBRM schema

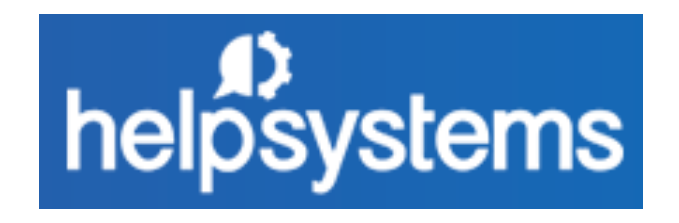

```
-- Which BRMS volumes are expired?
select *
  from qusrbrm.media_info
  where volume_status = 'EXPIRED';
```
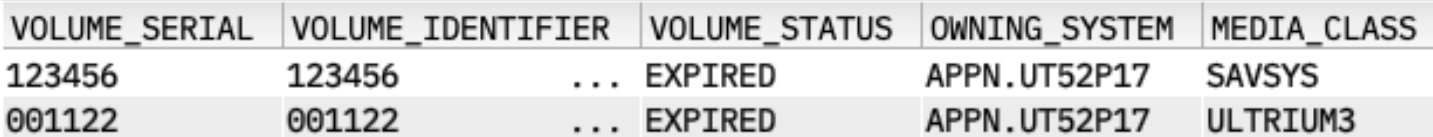

The Omni User

© 2020 IBM Corporation

2020 iSight  $\forall$ 

## What's coming?

### **BRMS SQL Services**

- Expect staged delivery **(Q4 / 2020)**
- Next up: **Display Log for BRM (DSPLOGBRM)**
- Followed by: Backup status and object omits

### **PowerHA SQL Services**

- Expect staged delivery **(Q4 / 2020)**
- Next up: **SESSION\_LIST** Work with ASP Copy Descriptions (WRKASPCPYD)

**SESSION\_INFO** – Display ASP Session (DSPASPSSN) Display CSM Session (DSPCSMSSN) Display SVC Session (DSPSVCSSN)

**The Omni User** 

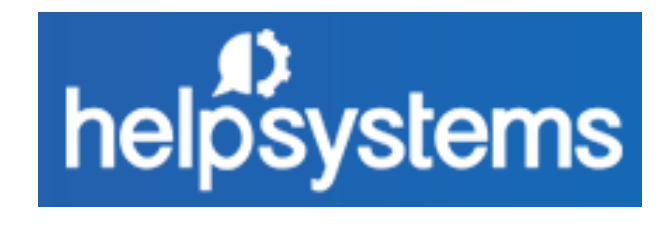

2020 **i**Sight  $\curvearrowleft$ 

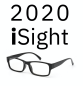

### **IBM® i Services**

**Product Services Work Management Services**

**QSYS2.ACTIVE\_JOB\_INFO – UDTF QSYS2.AUTOSTART\_JOB\_INFO – VIEW QSYS2.COMMUNICATIONS\_ENTRY\_INFO – VIEW QSYS2.GET\_JOB\_INFO – UDTF QSYS2.JOB\_DESCRIPTION\_INFO – VIEW QSYS2.JOB\_INFO – UDTF QSYS2.JOB\_LOCK\_INFO – UDTF QSYS2.JOB\_QUEUE\_INFO – VIEW QSYS2.MEMORY\_POOL – UDTF QSYS2.MEMORY\_POOL\_INFO – VIEW QSYS2.OBJECT\_LOCK\_INFO – VIEW QSYS2.OPEN\_FILES – UDTF QSYS2.PRESTART\_JOB\_INFO – VIEW QSYS2.PRESTART\_JOB\_STATISTICS – UDTF QSYS2.RECORD\_LOCK\_INFO – VIEW QSYS2.ROUTING\_ENTRY\_INFO – VIEW QSYS2.SCHEDULED\_JOB\_INFO – VIEW QSYS2.SUBSYSTEM\_INFO – VIEW QSYS2.SUBSYSTEM\_POOL\_INFO – VIEW QSYS2.SYSTEM\_STATUS – UDTF QSYS2.SYSTEM\_STATUS\_INFO – VIEW QSYS2.SYSTEM\_STATUS\_INFO\_BASIC – VIEW QSYS2.SYSTEM\_VALUE\_INFO – VIEW QSYS2.WORKSTATION\_INFO – VIEW**

**QSYS2.LICENSE\_INFO – VIEW QSYS2.SOFTWARE\_PRODUCT\_INFO – VIEW SYSTOOLS.LICENSE\_EXPIRATION\_CHECK – PROCEDURE**

#### **IFS Services**

**QSYS2.IFS\_JOB\_INFO – UDTF QSYS2.IFS\_OBJECT\_LOCK\_INFO – UDTF QSYS2.IFS\_OBJECT\_PRIVILEGES – UDTF QSYS2.IFS\_OBJECT\_REFERENCES\_INFO – UDTF QSYS2.IFS\_READ – UDTF QSYS2.IFS\_OBJECT\_STATISTICS – UDTF QSYS2.IFS\_WRITE – UDTF QSYS2.SERVER\_SHARE\_INFO – UDTF**

#### **Communication Services**

**QSYS2.ACTIVE\_DB\_CONNECTIONS – UDTF QSYS2.ADD\_TIME\_SERVER – PROCEDURE QSYS2.HTTP\_SERVER\_INFO – VIEW QSYS2.NETSTAT\_INFO – VIEW QSYS2.NETSTAT\_INTERFACE\_INFO – VIEW QSYS2.NETSTAT\_JOB\_INFO – VIEW QSYS2.NETSTAT\_ROUTE\_INFO – VIEW QSYS2.REMOVE\_TIME\_SERVER – PROCEDURE QSYS2.SERVER\_SBS\_CONFIGURATION – VIEW QSYS2.SERVER\_SBS\_ROUTING – VIEW QSYS2.SET\_SERVER\_SBS\_ROUTING – PROCEDURE QSYS2.TCPIP\_INFO – VIEW QSYS2.TIME\_PROTOCOL\_INFO – VIEW SYSIBMADM.ENV\_SYS\_INFO – VIEW**

**[http://ibm.biz/Db2foriService](http://ibm.biz/Db2foriServices)s**

© 2020 IBM Corporation *New or Enhanced @ IBM i 7.3 TR9 and IBM i 7.4 TR3* 

**The Omni User** 

IFS's /tmp directory… similar to QGPL?

```
select object_owner as owner, count(*) as count
  from table (
    qsys2.ifs_object_statistics(start_path_name => '/tmp', 
                                subtree_directories => 'NO')
    ) i group by i.object_owner
```
order by 2 desc;

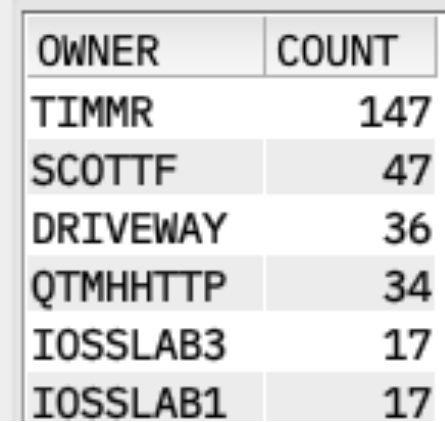

The Omni User

2020 iSight  $\curvearrowleft$ 

IFS's /tmp directory… similar to QGPL?

```
select object_owner as owner, count(*) as count
  from table (
    qsys2.ifs_object_statistics(start_path_name => '/tmp', 
                                subtree_directories => 'YES')
    ) i group by i.object_owner
    order by 2 desc;COUNT
                                     OWNER
```
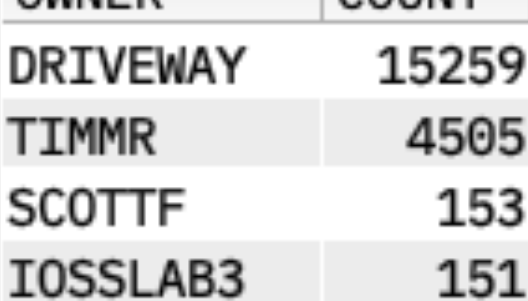

2020 iSight  $\curvearrowleft$ 

IFS's /tmp directory… similar to QGPL

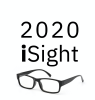

```
select 
varchar_format(sum(data_size),'999G999G999G999G999G999G999') 
tmp_size
from table(
    qsys2.ifs_object_statistics(start_path_name => '/tmp', 
                                 subtree_directories => 'YES')
    ) ;
```
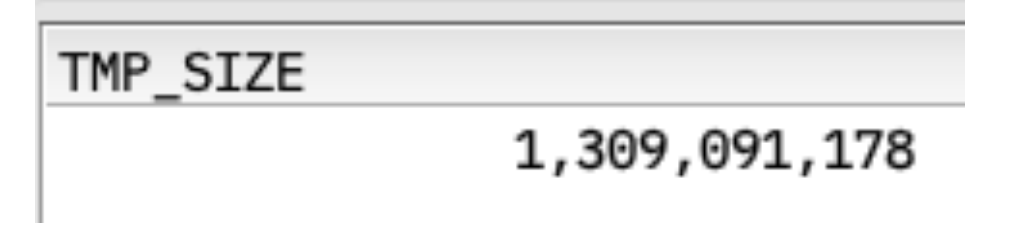

The Omni User

## IFS\_READ

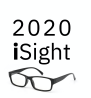

- Read data directly from an IFS stream file
	- o Provide the path name to the file to read
	- o Read as character or UTF-8, controlling the end-of-line as CR, CRLF, LF, LFCR, or **ANY**
	- o Read as binary, controlling the maximum number of bytes read

```
select * from table (qsys2.ifs_read(
  path_name => '/annotate.log', 
  end of line => 'CRLF'));
```
LINE NUMBER LINE

 $1 < ?xm1$  version="1.0" encoding="ISO-885...

## IFS\_WRITE

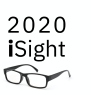

- Write data directly to an IFS stream file
	- o Write one "line" at a time
	- o Append, Replace, or Create
	- o Write as character, UTF-8, or binary data

```
call qsys2.ifs_write(
  path_name => '/tmp/newfile1',
 line => 'this is my new text', 
  overwrite => 'REPLACE',
  end_of_line \Rightarrow 'CR');
```
#### 2020 iSight  $\infty$

### Search the IFS

```
select path name, count(\star) as hits
  from table (
         qsys2.ifs_object_statistics(
           start_path_name => '/home/SCOTTF',
           subtree directories => 'YES',
           object_type_list => '*ALLSTMF')
) o, lateral (
         select *
           from table (
               qsys2.ifs_read(
                 path name => path name, end of line => 'ANY')
             )
) i where upper(line) like '%IFS%' group by path name order by 2 desc;
```
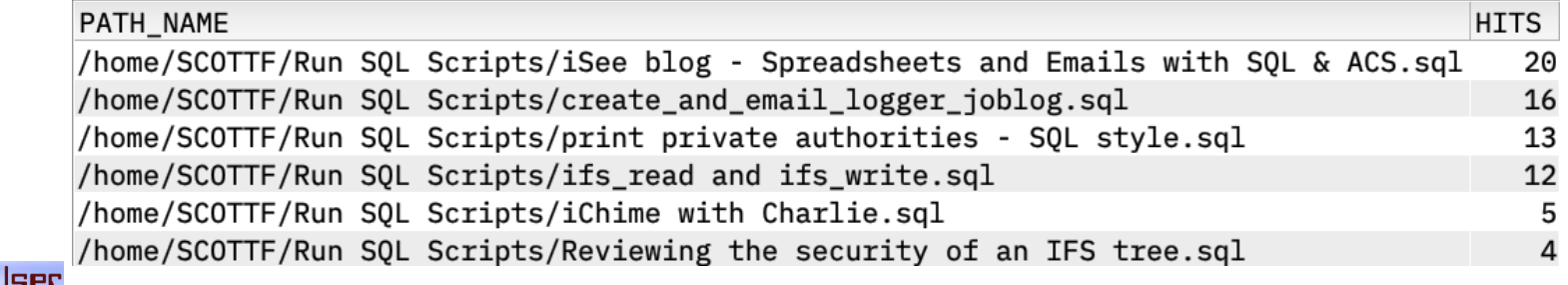

The Omni User

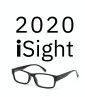

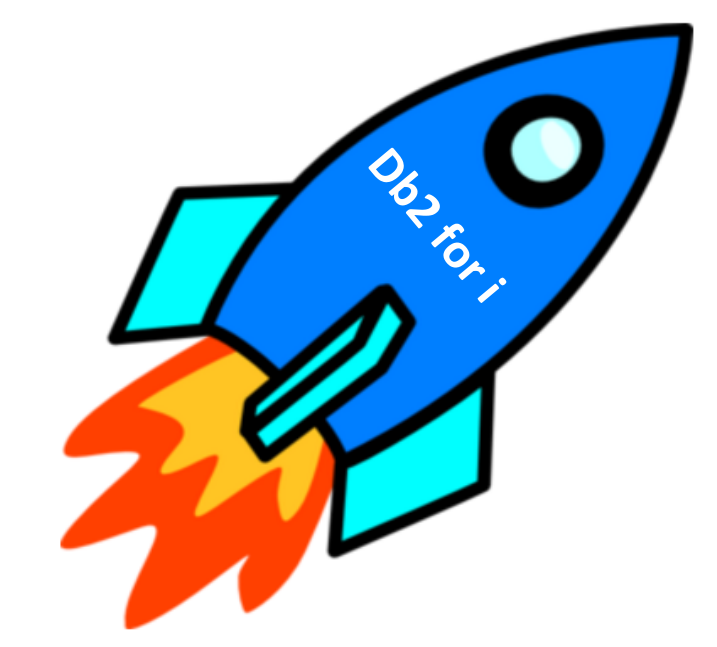

The Omni User

## SYSTEM\_STATUS\_INFO

• Add Job Table In-Use detail

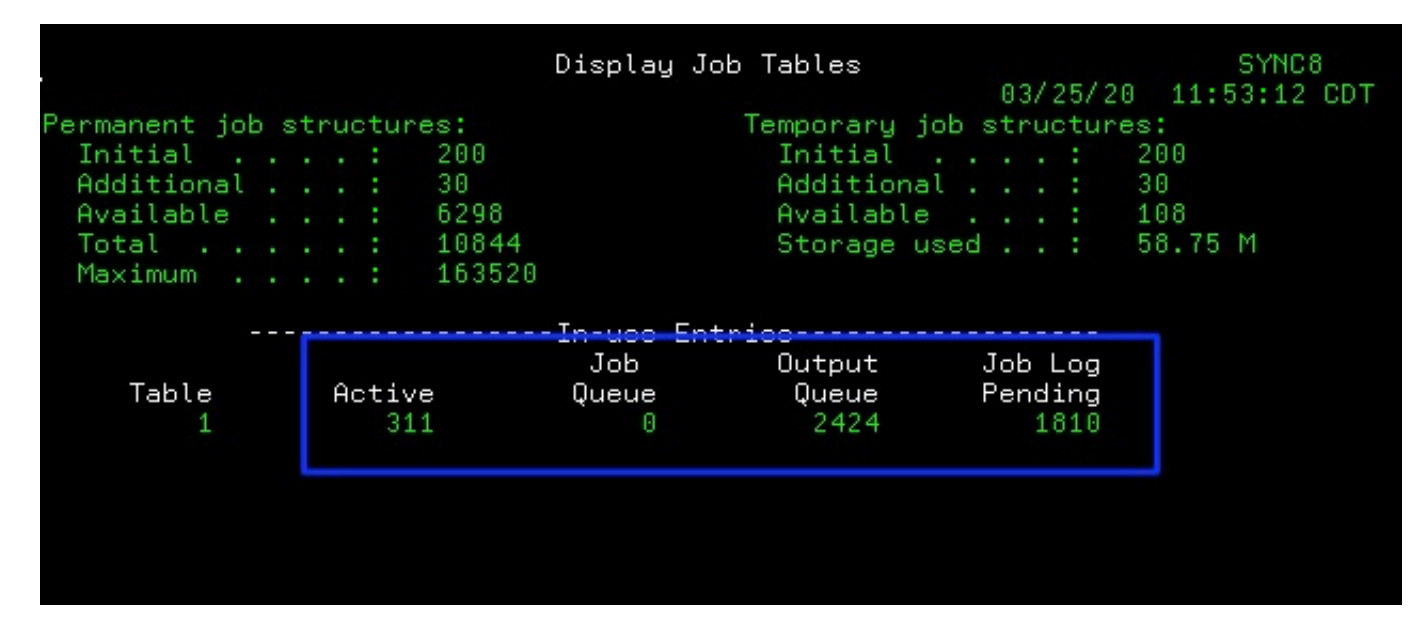

• Add journal cache and journal recovery count detail

The Omni User

© 2020 IBM Corporation

2020 **i**Sight  $\infty$ 

## SYSTEM\_STATUS\_INFO

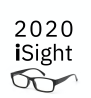

• Display Job Tables (DSPJOBTBL) alternative

```
select available_job_table_entries, 
       total_job_table_entries, 
       max_jobs,
       dec(total_job_table_entries / 
       dec(max_jobs, 11, 2) * 100, 11, 2) as percent_consumed
  from qsys2.system_status_info;
```
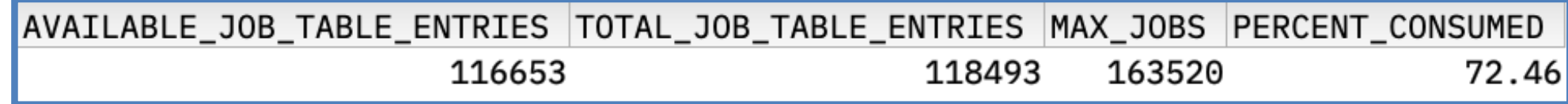

The Omni User

## SYSDISKSTAT

### • Extended to include 'Work with Disk Status (WRKDSKSTS)' detail

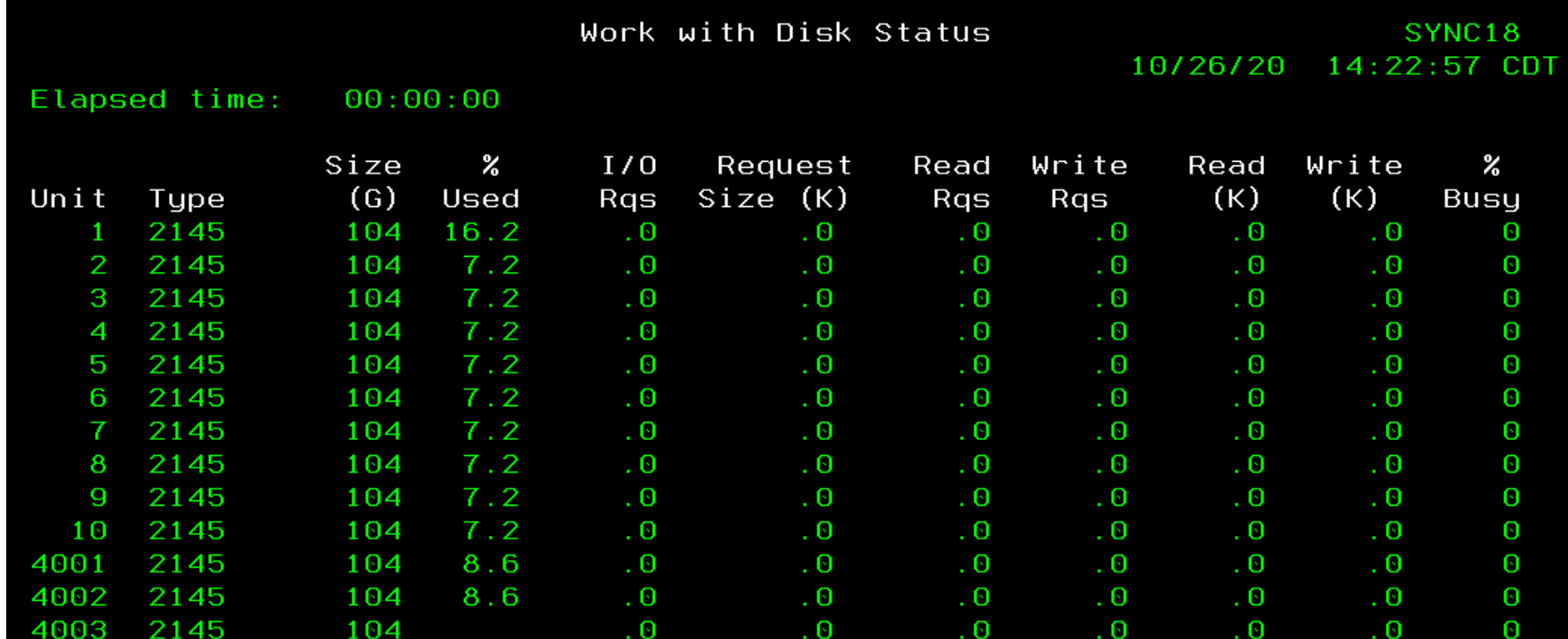

### The Omni User

## SYSDISKSTAT

- $\blacksquare$  asp\_number
- $\blacksquare$  disk type
- $\blacksquare$  disk\_model
- $\blacksquare$  unit\_number
- 目 unit\_type
- **□** unit\_nvme
- **□** unit\_storage\_capacity
- $\blacksquare$  unit\_space\_available
- $\blacksquare$  percent\_used
- $\blacksquare$  unit\_media\_capacity
- **□** logical\_mirrored\_pair\_status
- **■** mirrored\_unit\_status

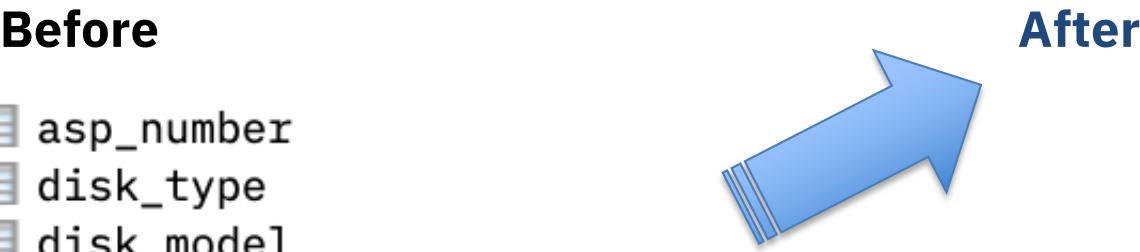

### **New Columns**

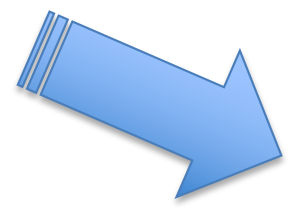

 $\blacksquare$  asp number  $\blacksquare$  disk\_type  $\blacksquare$  disk model unit\_number  $\blacksquare$  serial number  $\blacksquare$  resource name **E** resource\_status  $\blacksquare$  multiple path unit  $\blacksquare$  unit\_type  $\blacksquare$  unit nyme  $\blacksquare$  unit\_storage\_capacity **■** unit\_space\_available  $\blacksquare$  unit\_space\_available\_gb percent\_used  $\blacksquare$  unit\_media\_capacity □ unit\_media\_capacity\_gb storage\_for\_system storage\_allocation\_allowed  $\Box$  protection type protection\_status  $\blacksquare$  raid type logical mirrored pair status  $\blacksquare$  mirrored unit status availability\_parity\_set\_unit  $\blacksquare$  hyperswap total\_sample\_count total\_not\_busy\_count total read requests total write requests total\_blocks\_read total blocks written ■ total\_permanent\_blocks\_written stotal permanent write requests **E** elapsed time **E** elapsed io requests **E** elapsed request size **■** elapsed\_read\_requests elapsed write requests **E** elapsed data read **■** elapsed data written elapsed percent busy

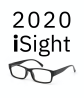

67

The Omni User

## SYSDISKSTAT

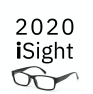

• Work with Disk Status (WRKDSKSTS) alternative

select unit\_number, serial\_number, resource\_name, unit\_media\_capacity\_gb, unit\_space\_available\_gb from **qsys2.sysdiskstat** order by 1,3;

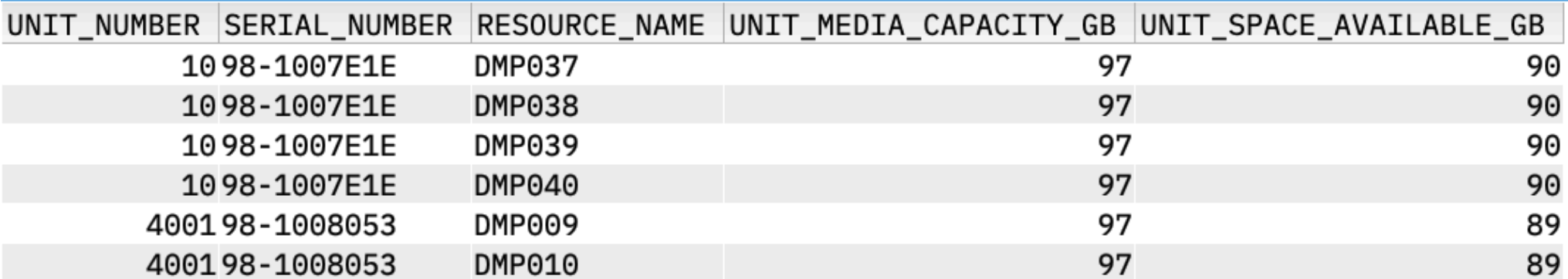

The Omni User

## DDL Tip – Use FOR SYSTEM NAME

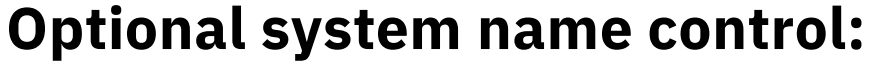

CREATE INDEX CREATE SCHEMA CREATE TABLE CREATE TRIGGER CREATE VARIABLE CREATE VIEW CREATE FUNCTION CREATE PROCEDURE **CREATE SEQUENCE**

### **Only SQL names allowed:**

- CREATE ALIAS
- CREATE TYPE
- CREATE MASK
- CREATE PERMISSION

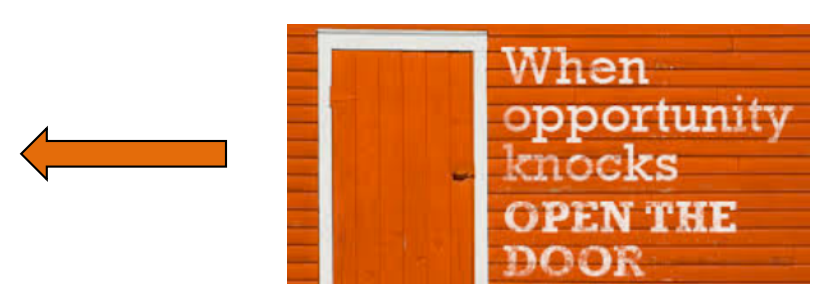

**IBM Confidential** 69

The Omni User

© 2020 IBM Corporation

2020 iSight  $\infty$ 

## Control the system name of SQL Sequence objects

- Specify the system object name for a sequence
- Avoid system generated names (EMPLO00004)

create a sequence with a predictable system name CREATE SEQUENCE employee\_numbers **for system name emp\_nums** as integer;

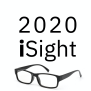

## SYSCOLUMNS2\_SESSION

- A catalog returning column metadata for QTEMP (aka SESSION)
- Columns match QSYS2.SYSCOLUMNS2

select \* from **qsys2.syscolumns2\_session**;

select ordinal\_position, table\_name, column\_name, system\_column\_name, data\_type, length, inline\_length from qsys2.syscolumns2\_session;

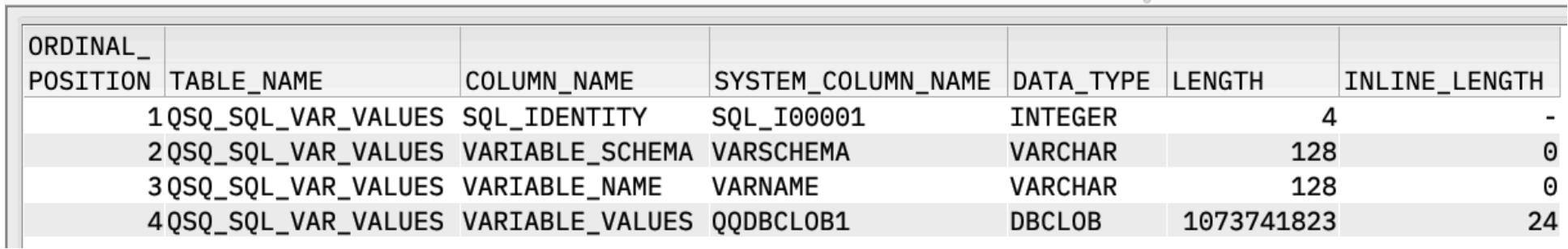

The Omni User

## SOFTWARE\_PRODUCT\_INFO

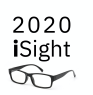

• Alternative to th[e Display Software Resources](https://www.ibm.com/support/knowledgecenter/ssw_ibm_i_74/cl/dspsfwrsc.htm) **(DSPSFWRSC)** command an[d Retrieve Product Information \(QSZRTVPR\) AP](https://www.ibm.com/support/knowledgecenter/ssw_ibm_i_74/apis/qszrtvpr.htm)I

```
-- Is QSYSINC installed?
select count(*) as gtg_count
  from qsys2.software_product_info
  where upper(text_description) like '%SYSTEM OPENNESS%'
        and load_error = 'NO'
        and load_state = 90
        and symbolic_load_state = 'INSTALLED';
```

$$
\frac{\texttt{GTG\_COUNT}}{1}
$$
### EXIT\_PROGRAM\_INFO

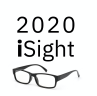

• Alternative to Work with Registration Information (WRKREGINF) and [Retrieve Exit Information](https://www.ibm.com/support/knowledgecenter/ssw_ibm_i_74/apis/qusrtvei.htm?view=kc) (QUSRTVEI, QusRetrieveExitInformation)

-- Which commands have exit programs? select exit\_point\_name, exit\_program, exit\_program\_data, exit\_program\_data\_ccsid from **qsys2.exit\_program\_info** where exit\_point\_name = 'QIBM\_QCA\_RTV\_COMMAND';

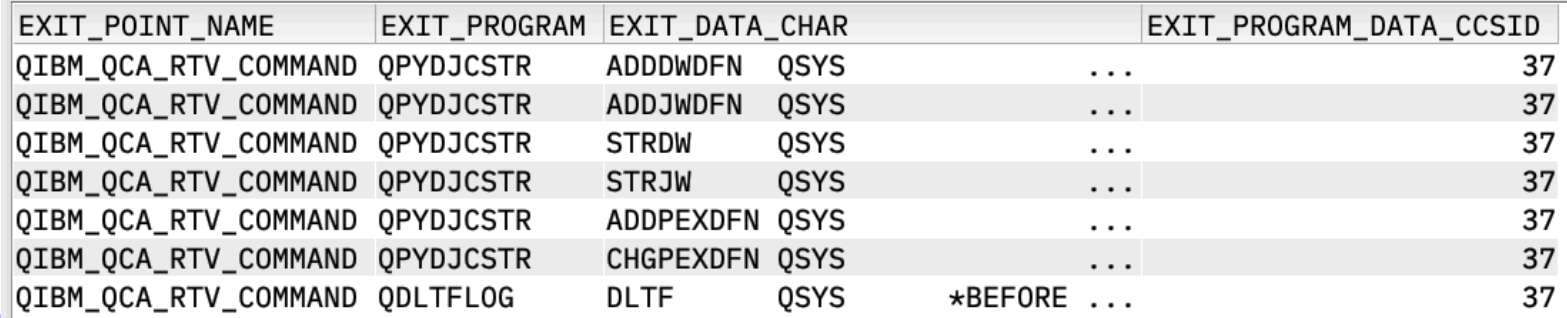

The Omni User

#### WATCH\_INFO

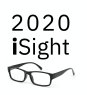

• Alternative to the WRKWCH (Work with Watches) CL command and the Retrieve Watch List (QSCRWCHL) and Retrieve Watch Information (QSCRWCHI) APIs

#### select \* from **qsys2.watch\_info**;

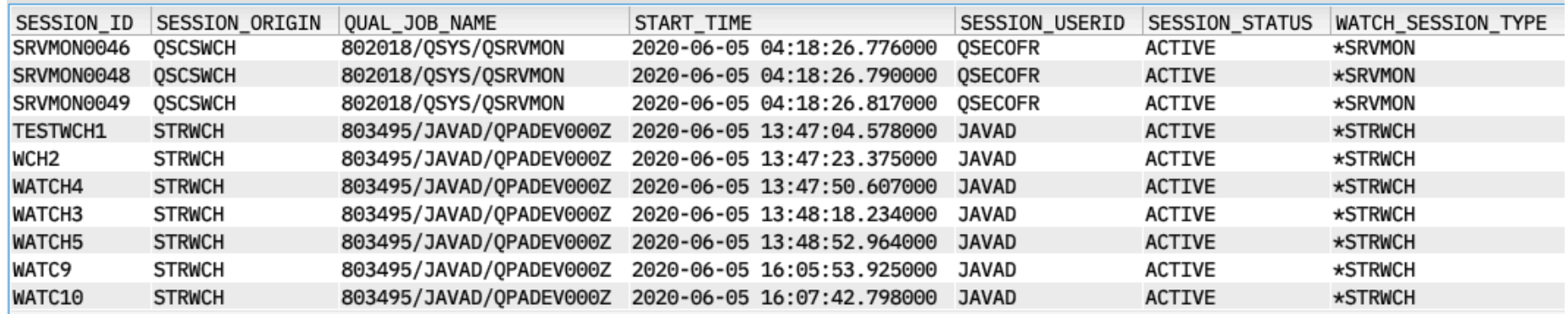

The Omni User

### WATCH DETAIL

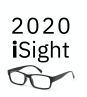

• Alternative to the WRKWCH (Work with Watches) CL command and the Retrieve Watch List (QSCRWCHL) and Retrieve Watch Information (QSCRWCHI) APIs

```
select lic_major_code concat ' ' concat lic_minor_code
     as vlog_watch
```

```
from table (
```

```
qsys2.watch_detail(session_id => 'SRVMON0049'));
```
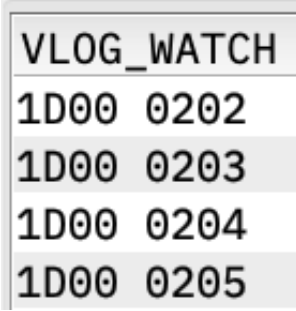

The Omni User

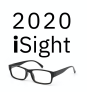

## DATA\_QUEUE\_ENTRIES

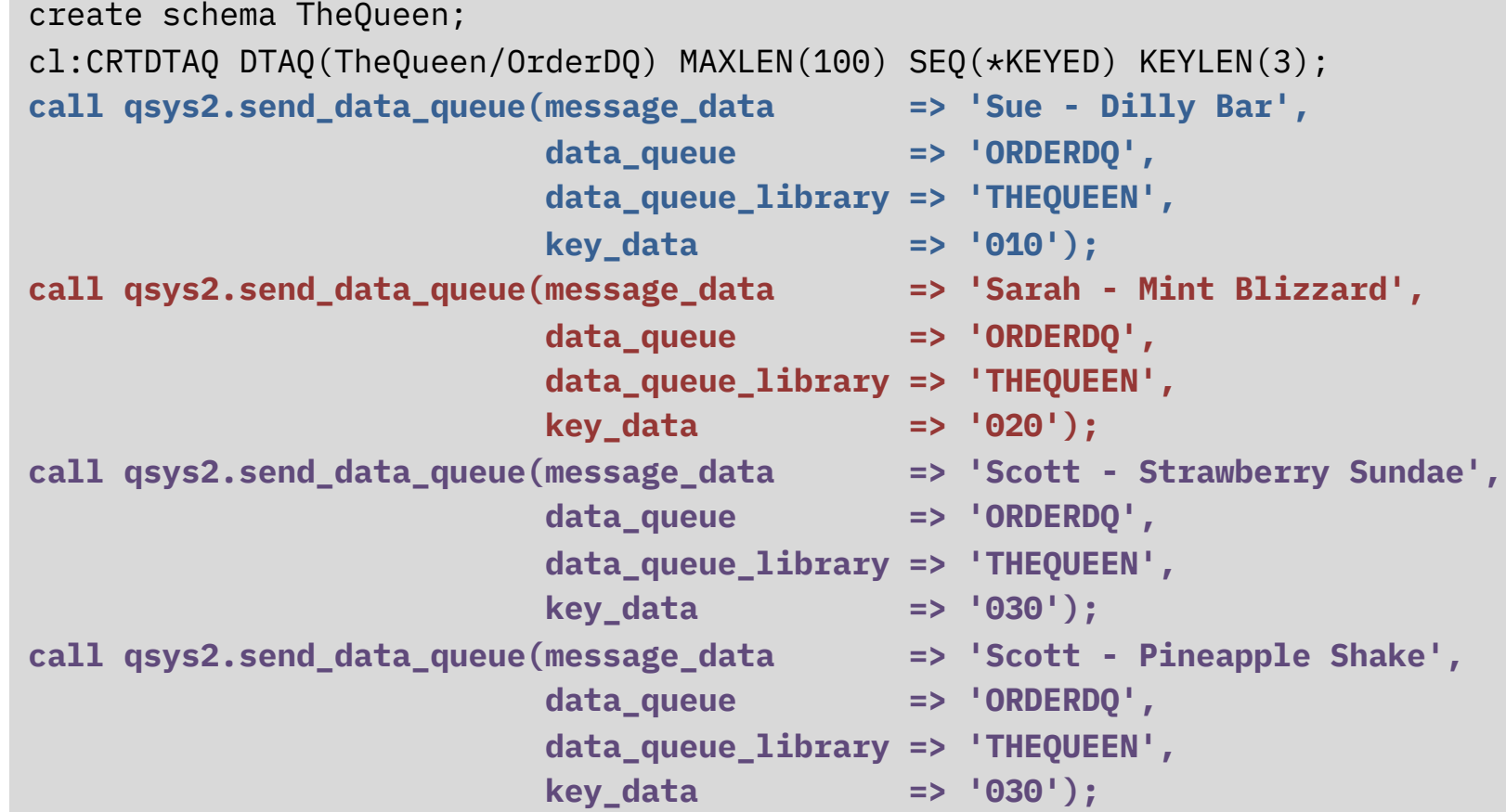

The Omni User

# DATA QUEUE ENTRIES

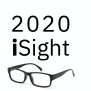

- Probe all the messages on a data queue
- Search by: ALL, FIRST, KEY, LAST, or REVERSE

select message\_data, key\_data from table (qsys2.data\_queue\_entries('ORDERDQ', 'THEQUEEN', selection\_type => 'KEY', key\_data => '030',  $key\_order$  =>  $'EQ')$ ;

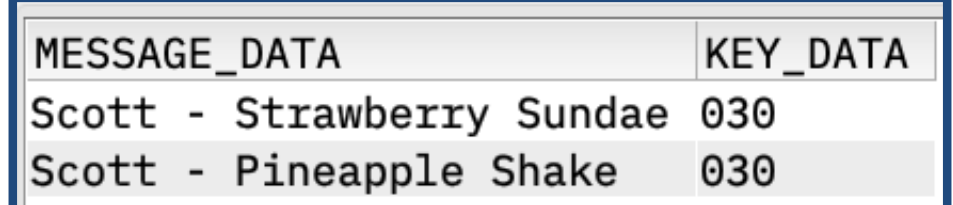

The Omni User

### SPLIT table function

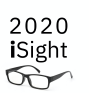

#### • Deconstruct a list into individual rows

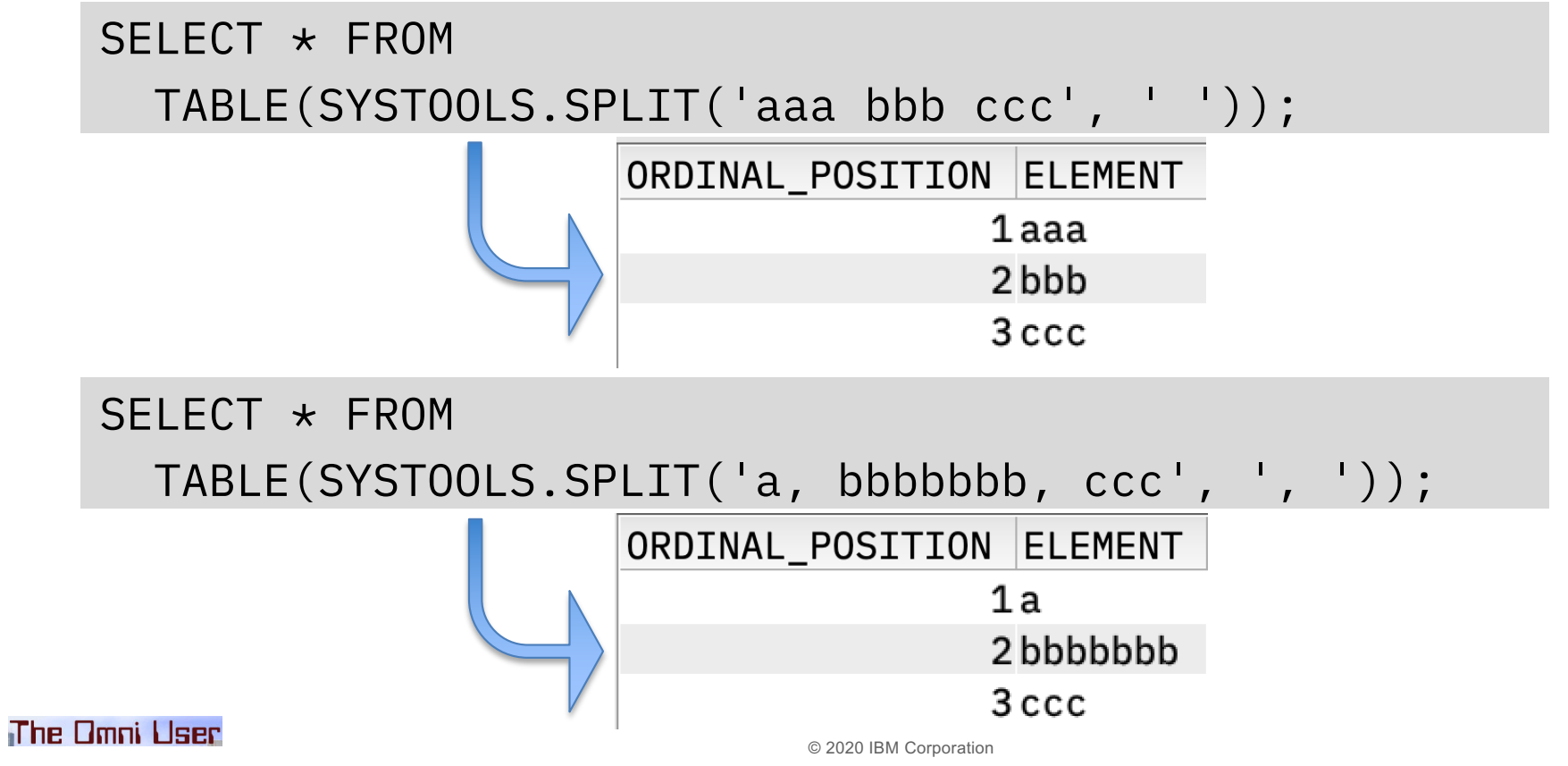

### SPLIT table function – Enhanced

2020 iSight  $\infty$ 

• Optional parameter for an escape character

```
SELECT \star FROM
TABLE(systools.split(input_list => 'AN/,HE,AW,QQ,ZZ', 
                           delimiter \Rightarrow ',',
                           escape \qquad \Rightarrow '/'));
```
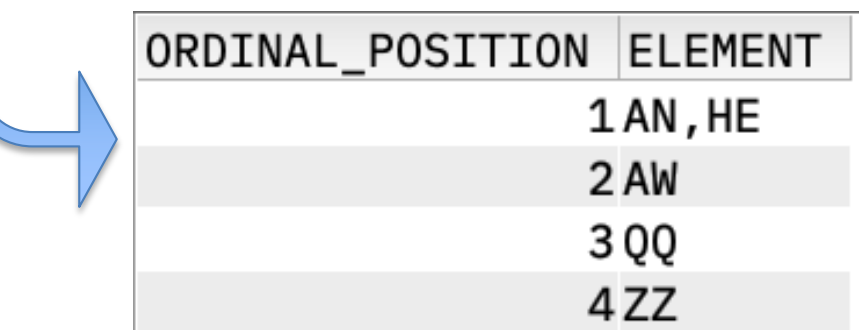

The Omni User

#### Notices and disclaimers

- © 2020 International Business Machines Corporation. No part of this document may be reproduced or transmitted in any form without written permission from IBM.
- **U.S. Government Users Restricted Rights — use, duplication or disclosure restricted by GSA ADP Schedule Contract with IBM.**
- Information in these presentations (including information relating to products that have not yet been announced by IBM) has been reviewed for accuracy as of the date of initial publication and could include unintentional technical or typographical errors. IBM shall have no responsibility to update this information. **This document is distributed "as is" without any warranty, either express or implied. In no event, shall IBM be liable for any damage arising from the use of this information, including but not limited to, loss of data, business interruption, loss of profit or loss of opportunity.**  IBM products and services are warranted per the terms and conditions of the agreements under which they are provided.
- IBM products are manufactured from new parts or new and used parts. In some cases, a product may not be new and may have been previously installed. Regardless, our warranty terms apply."
- **Any statements regarding IBM's future direction, intent or product plans are subject to change or withdrawal without notice.**
- Performance data contained herein was generally obtained in a controlled, isolated environments. Customer examples are presented as illustrations of how those
- customers have used IBM products and the results they may have achieved. Actual performance, cost, savings or other results in other operating environments may vary.
- References in this document to IBM products, programs, or services does not imply that IBM intends to make such products, programs or services available in all countries in which IBM operates or does business.
- Workshops, sessions and associated materials may have been prepared by independent session speakers, and do not necessarily reflect the views of IBM. All materials and discussions are provided for informational purposes only, and are neither intended to, nor shall constitute legal or other guidance or advice to any individual participant or their specific situation.
- It is the customer's responsibility to insure its own compliance with legal requirements and to obtain advice of competent legal counsel as to the identification and interpretation of any relevant laws and regulatory requirements that may affect the customer's business and any actions the customer may need to take to comply with such laws. IBM does not provide legal advice or represent or warrant that its services or products will ensure that the customer follows any law.

#### The Omni User

#### Notices and disclaimers

- Information concerning non-IBM products was obtained from the suppliers of those products, their published announcements or other publicly available sources. IBM has not tested those products about this publication and cannot confirm the accuracy of performance, compatibility or any other claims related to non-IBM products. Questions on the capabilities of non-IBM products should be addressed to the suppliers of those products. IBM does not warrant the quality of any third-party products, or the ability of any such thirdparty products to interoperate with IBM's products. **IBM expressly disclaims all warranties, expressed or implied, including but not limited to, the implied warranties of merchantability and fitness for a purpose.**
- The provision of the information contained herein is not intended to, and does not, grant any right or license under any IBM patents, copyrights, trademarks or other intellectual property right.

— IBM, the IBM logo, ibm.com and [names of other referenced IBM products and services used in the presentation] are trademarks of International Business Machines Corporation, registered in many jurisdictions worldwide. Other product and service names might be trademarks of IBM or other companies. A current list of IBM trademarks is available on the Web at "Copyright and trademark information" [at: www.ibm.com/legal/copytrade.shtm](http://www.ibm.com/legal/copytrade.shtml)l

The Omni User